# ONLINE REGISTRATION OF ESTABLISHMENT WITH DSC

Version: 2.0

## **USER MANUAL**

Release: November, 2015 Revised: June, 2016 (making Bank A/c not mandatory)

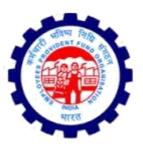

IS DIVISION EMPLOYEES PROVIDENT FUND ORGANISATION Head Office, New Delhi

## **ONLINE REGISTRATION OF ESTABLISHMENTS**

## CONTENTS

| Sl.No. | Particulars                                     | Page No. |
|--------|-------------------------------------------------|----------|
| 1.     | Instructions for Employer Registration          | 1-4      |
| 2.     | Instructions for DSC Registration               | 5-9      |
| 3.     | Instructions for filling OLRE Application       | 10-26    |
| 4.     | Check List (requirements for applying for OLRE) | 27       |
| 5.     | How to sign PDF digitally                       | 28       |
| 6.     | Steps for installing JAVA                       | 31       |

To read the specific chapter, open the hyperlink by pressing Control+Click

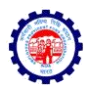

## **INSTRUCTIONS FOR EMPLOYER REGISTRATION**

In the EPFO Official Website, <u>www.epfindia.gov.in</u>, select the 'For Employers', under 'Our Services' and then select the fourth item, 'Online Registration of Establishment (OLRE Portal)' this will open the Employer Registration Homepage.

In the Employer Registration Homepage, New user needs to select the Register option, to register the Employer. Already registered Employers can directly login with their credentials. This document explains the process of Employer registration. This should be followed by registration of DSC (Digital Signature Certificate) of the Employer which is a pre-requisite to submit a fresh OLRE application.

| Employees' Provident Fund Org<br>(A statutory body under Ministry of Labour and Employm                                                                                                    |                                                                                         |                   | EMPL | OYEI | К Е-8 | SEVV/ |
|----------------------------------------------------------------------------------------------------|-----------------------------------------------------------------------------------------|-------------------|------|------|-------|-------|
| EMPLOYER REGISTRATION / LO                                                                                                    | GIN FOR ONLINE REGISTRATION OF                                                          | ESTABLISHMENT     | S    |      |       |       |
| VELCOME EMPLOYERS                                                                                                    |                                                                                         | LOGIN             |      |      |       |       |
| Dear Employers !!                                                                                                    |                                                                                         | USER NAME         | 1    |      |       |       |
| The Proprietorship Firms that have applied/or want to apply for PF code number onlin<br>Owners details as per their full name (First name, middle names and last name). In<br>printed on the PAN Card (other than complete name) then there is a chance of reject | ase they have chosen a different name to be<br>n due to mismatch in the name as per PAN | PASSWORD          | _    |      |       |       |
| database and name as per card. In case of rejection of application due to mismatch<br>application submitted online to olre@epfindia.gov.in for guidance.                                                                                                    | lease mail scanned copy of PAN and the                                                  |                   |      |      |       |       |
| REGISTER >>                                                                                                    |                                                                                         | Sign In           |      |      |       |       |
|                                                                                                    |                                                                                         | Forgot password ? |      |      |       |       |
| NEW Attention Dear Employers!                                                                                                    |                                                                                         | INSTRUCTIONS      |      |      |       |       |
| Establishments that are already having a code number but wants a separate code<br>convenience shall first submit Form 5A' using the EPFO E-Sewa portal login and g                                                                                                | umber for a Branch Unit for the administrative                                          | Content awaited   |      |      |       |       |
| been received, they can apply using the 'Apply for Branch Code' link in the same po<br>separate PF Code number)                                                                                                    |                                                                                         |                   |      |      |       |       |

On selecting the Register Button, the following Screen will open. Enter the Details as required in the Form. The Items with Red Star are mandatory.

| olre.epfoservices.in/olrenew/owner_registration_form.php |                                                                                                    | C Q Search | ☆ 目 ♥ ↓ ☆ (                                   | 9 *  |
|----------------------------------------------------------|----------------------------------------------------------------------------------------------------|------------|-----------------------------------------------|------|
|                                                          | ent Fund Organisation, India<br>of Labour and Employment, Government of India )                                              |            | EMPLOYER E-SE                                 | WA   |
|                                                          | EMPLOYER REGISTRATION                                                                                                    | b          |                                               | Home |
|                                                          | Employer Registration Form                                                                                                   | n          |                                               | 1    |
|                                                          | * Marked Fields are Mandatory.                                                                                               |            |                                               |      |
|                                                          | EMPLOYER'S DETAILS                                                                                                    |            |                                               |      |
| FI                                                       | RST NAME* KAVITA                                                                                                    | D          |                                               |      |
| MIC                                                      |                                                                                                    | D          |                                               |      |
|                                                          | LAST NAME SHARMA                                                                                                    | D          |                                               |      |
|                                                          | GENDER* FEMALE                                                                                                    |            |                                               |      |
| FATHE                                                    | R'S NAME * ONKAR NATH SHARMA                                                                                                 |            |                                               |      |
| DATE                                                     | OF BIRTH* 01-10-1973                                                                                                    |            |                                               |      |
| EMPLO                                                    | AQRPS5955M ①<br>Your PAN will be verified against the name at the tin<br>able to apply for a code number through this User F |            | e and only on it being successful you will be |      |
| A                                                        | DDRESS 1* H-1369, KESHAVPURAM                                                                                                | D          |                                               |      |
|                                                          | DDRESS 2 AWAS VIKAS 1, KALYANPUR                                                                                             |            |                                               |      |
|                                                          | CITY* KANPUR                                                                                                    | D          |                                               |      |
|                                                          | STATE* UTTAR PRADESH V District* KAR                                                                                         | NPUR NAGAR |                                               |      |
|                                                          | COUNTRY INDIA                                                                                                    |            |                                               |      |

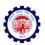

 First Name: Enter the First name (mandatory), Middle Name and Last Name. The name should be entered exactly as furnished to Income Tax Department. Even a slight variance with an extra space etc. will result in rejection as the data is verified online. The name as per Income Tax department may be verified in the following link.

https://incometaxindiaefiling.gov.in/e-Filing/Services/KnowYourJurisdictionLink.html

- The Employer PAN: On entering the PAN of the Employer, a message stating Employer PAN Available will appear, which indicate the Employer is not already registered in this portal. PAN will be verified later with the name and online application will be permitted only on successful verification.
- 3. Username: You can select username of your choice. On entering the same the system will show a message that username is available or not. You may show the mouse pointer on the thumbnail (Question Mark Sign) next to the text box, to show the format / validations.

| ( olre.epfoservices.in/olrenew/owner_registration_form.php                                         | ▼   C                                                                                               | Q Search                                                                                                    | 合 自 🛡            | ♣ ↑            | 9   | e 🔸 | ≡ |
|----------------------------------------------------------------------------------------------------|----------------------------------------------------------------------------------------------------|----------------------------------------------------------------------------------------------------|------------------|----------------|-----|-----|---|
| CCC<br>PIN<br>MOBI<br>E-N<br>USER<br>PASSI<br>QUESTION                                             | IL ID * harsh.kaushik2006@gmail.com AME * kavitasharma Username Available DRD *                     | RNAGAR v<br>D<br>D Check availability                                                                       |                  |                |     |     | ^ |
| F                                                                                                  | HAPLN <- Please type the characters shown in the GET PIN                                            | image. PHAPLN<br>PIN sent to your mobile. If PIN is not received<br>mobile num<br>PIN has been sent to your | ber.             | lease verify : | our |     | l |
|                                                                                                    | DECLARATION:                                                                                        |                                                                                                    |                  |                |     |     |   |
| I, HEREBY DECLARE THAT THE INFORMATION FURNISH<br>IN ACTION AGAINST ME AS PER THE PROVISIONS OF TH | D ABOVE IS TRUE TO THE BEST OF MY KNOWLEDGE AND I U<br>EPF & MP ACT 1952 AND THE SCHEME PROVISIONS. | UNDERSTAND THAT FURNISHING OF ANY WE                                                                        | RONG INFORMATION | N MAY RESU     | ILT |     |   |
| ✓ I Agree to the above Declaration<br>Enter Authorization PIN received on you                      | mobile and press the Submit button to finally submit the form.:                                     | 6695 Submit                                                                                                 |                  |                |     |     |   |

- 4. Select the Question Hint of your choice and enter your hint answer. This will help you later, at the time of forget password situations. With this the filling of Employer registration form is complete. Enter the Characters shown in the image (CAPTCHA) and Click the GET PIN button.
- 5. You will get a PIN on your mobile number. Enter the PIN in the box, select the check box for 'I Agree' and submit the application.
- 6. An e-mail link will also be sent simultaneously to the given email-id, which is to be activated to enable submission of Application for Online Registration of Establishment.

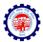

7. You have successfully completed the Employer registration and will get the following screen.

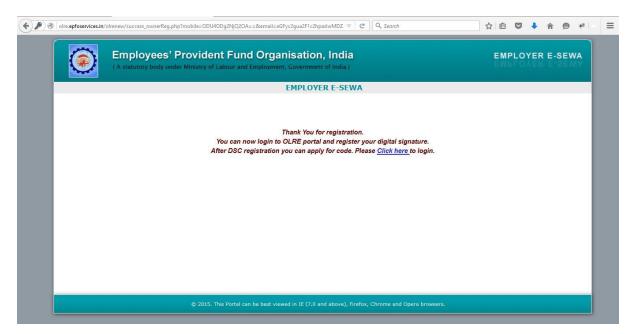

\*\*\*

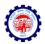

## **INSTRUCTIONS FOR DSC REGISTRATION**

Once the Employer Registration is successfully completed and the username and password has been obtained, it is mandatory to register the DSC (Digital Signature) of the Employer. Let us see the step by step procedure of DSC registration in this document.

- 1. Open Employer Registration Home Page from the EPFO official Website.
- 2. Enter your username and password.

| Employees' Provident Fund Or                                                                                                    |                                                                                                    | EMPL              | OYER E-SEW |
|----------------------------------------------------------------------------------------------------|----------------------------------------------------------------------------------------------------|-------------------|------------|
| (A statutory body under Ministry of Labour and Employ                                                                                                    | nent, Government of India )                                                                                      |                   |            |
| EMPLOYER REGISTRATION / L                                                                                                    | OGIN FOR ONLINE REGISTRATION O                                                                                   | OF ESTABLISHMENTS |            |
| VELCOME EMPLOYERS                                                                                                    |                                                                                                    | LOGIN             |            |
| Dear Employers !!                                                                                                    |                                                                                                    | USER NAME         |            |
| The Proprietorship Firms that have applied/or want to apply for PF code number online, should enter the name of the Proprietor in the<br>Owners details as per their full name (First name, middle names and last name). In case they have chosen a different name to be |                                                                                                    | kavitasharma      |            |
| printed on the PAN Card (other than complete name) then there is a chance of reje<br>database and name as per card, in case of rejection of application due to mismate                                                                                                   | ction due to mismatch in the name as per PAN                                                                     | PASSWORD          |            |
| application submitted online to olre@epfindia.gov.in for guidance.                                                                                                    |                                                                                                    |                   |            |
| REGISTER >>                                                                                                    |                                                                                                    | Sign In           |            |
|                                                                                                    |                                                                                                    | Forgot password ? |            |
| Attention Dear Employers!                                                                                                    |                                                                                                    | INSTRUCTIONS      |            |
| Establishments that are already having a code number but wants a separate co                                                                                                    |                                                                                                    | Content awaited   |            |
| convenience shall first submit 'Form 5A' using the EPFO E-Sewa portal login an                                                                                                    | d get the PAN verified. After 'PAN verified' SMS has<br>portal. (Instructions for Registration of Branch - for a |                   |            |

3. In the page that is opened, select the Second Tab, DIGITAL CERTIFICATE.

| Olice epfoservices.in/olrenew/employer_home.php                                          | ♥ C Q Search                                                     | ☆ 自 ♥ ♣ 合 ♥ ♥                                      |
|------------------------------------------------------------------------------------------|------------------------------------------------------------------|----------------------------------------------------|
| Employees' Provident Fund Org.<br>(A statutory body under Ministry of Labour and Employm |                                                                  | EMPLOYER E-SEWA                                    |
| APPLY FOR COL                                                                            | DE 🚽 PDF REPORT 🧔 SETTING 🏫 LOGOUT                               | WELCOME: KAVITASHARMA<br>OWNER PAN SATAUS: PENDING |
|                                                                                          | EPFO E-Sewa Portal                                               |                                                    |
| VIEW CE Register Certificate                                                             | line Registration of Establishments.                             |                                                    |
|                                                                                          |                                                                  |                                                    |
|                                                                                          |                                                                  |                                                    |
|                                                                                          |                                                                  |                                                    |
|                                                                                          |                                                                  |                                                    |
|                                                                                          |                                                                  |                                                    |
| © 2015. This Portal can be best vi                                                       | iewed in IE (7.0 and above), Firefox, Chrome and Opera browsers. |                                                    |

olre.epfoservices.in/olrenew/employer\_register\_dsc.php

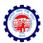

- 4. Select the option, REGISTER CERTIFICATE.
- 5. The System prompts for Details of Employer

| olre.epfoservices.in/olrenew/employer_register_ds                                                                                                    | :.php                                                                                | V C Q Search             | ☆ 自 ♥ ♣ ♠ ♥ *                                      |
|----------------------------------------------------------------------------------------------------|--------------------------------------------------------------------------------------|--------------------------|----------------------------------------------------|
|                                                                                                    | ' Provident Fund Organisation,<br>nder Ministry of Labour and Employment, Government |                          | EMPLOYER E-SEWA                                    |
|                                                                                                    | 🎄 PROFILE 🛛 APPLY FOR CODE 🚽 PDF R                                                   | EPORT 😳 SETTING ┢ LOGOUT | WELCOME: KAVITASHARMA<br>OWNER PAN SATAUS: PENDING |
|                                                                                                    | Register Digital Sig                                                                 | nature Certificate       |                                                    |
|                                                                                                    | · · · · · · · · · · · · · · · · · · ·                                                |                          |                                                    |
|                                                                                                    | Enter Emplo<br>You have logged in from IP /                                          |                          |                                                    |
|                                                                                                    |                                                                                      | * Compulsary field       |                                                    |
|                                                                                                    | Employer Nar<br>(Please enter name exactly as per Digital Certific<br>Mobile Numb    | er: 858866469            |                                                    |
|                                                                                                    | NE                                                                                   |                          |                                                    |
|                                                                                                    |                                                                                      |                          |                                                    |
|                                                                                                    |                                                                                      |                          |                                                    |
| a second second s |                                                                                      |                          |                                                    |

- 6. The Name of the Employer and the Mobile Number will be auto populated from the Employer registration data. The Name is editable and mobile number is non editable. In case the name entered in Digital Signature Certificate is different, please edit it as per the same. Now, select NEXT.
- 7. Select the Type of the Digital Certificate, as per your DSC available with you.

|          | ( A statutory body under Ministry of Labour and Employment, Government of India ) |           |                                                      |                     |             |  |                                                                                          |                              |                         |  |
|----------|-----------------------------------------------------------------------------------|-----------|------------------------------------------------------|---------------------|-------------|--|------------------------------------------------------------------------------------------|------------------------------|-------------------------|--|
| 🔬 номе 🛛 | DIGITAL CERTIFICATE                                                               | 🌺 PROFILE | APPLY FOR CODE                                       |                     | O SETTING   |  | k                                                                                        | WELCOME<br>OWNER PAN         | : KAVITASH<br>SATAUS: P |  |
|          |                                                                                   |           | Registe                                              | r Digital Signature | Certificate |  |                                                                                          |                              |                         |  |
|          |                                                                                   |           |                                                      |                     |             |  | Instructions                                                                             |                              |                         |  |
|          |                                                                                   | S         | Select type of Digital                               | Signature Certific  | ate         |  | <ul> <li>To successfully<br/>Certificate (DS)<br/>Environment 1.<br/>required</li> </ul> | C), Java Runtin              | ne                      |  |
|          |                                                                                   |           | ○ <u>Sign with .PFX</u><br>● <u>Sign with Your U</u> | )<br>ISB token (?)  |             |  | <ul> <li>To successfully<br/>Signature Certi<br/>Accept button.</li> </ul>               |                              |                         |  |
|          |                                                                                   |           |                                                      |                     |             |  | <ul> <li>The following of<br/>Signature certification</li> </ul>                         | icate will be va             | lidated -               |  |
|          |                                                                                   |           | SUBI                                                 | MIT                 |             |  | Validity, Root si<br>CCA India, and<br>provided on the<br>exactly match v<br>inside DSC. | Name that yo<br>previous pag | u have<br>e should      |  |

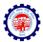

8. On selecting the USB token the button, a pop-up will appear as shown below. Click on Run.

| ( A statutory body under Minist | Security Warning                                                                                                    | EWDIOAEDEGEWIV                                                                                                    |
|---------------------------------|----------------------------------------------------------------------------------------------------|----------------------------------------------------------------------------------------------------|
|                                 | <text><text><text><text><text><text><text><text><text><text><text><text></text></text></text></text></text></text></text></text></text></text></text></text> | VELCOME: KAVITASHARMA<br>OWNER PAN SATAUS: PENDING<br>Istructions<br>To successfully upload Digital Signature<br>Certificate (DSC), Java Runtime<br>Environment 1.7 or higher version is<br>required<br>To successfully upload your Digital<br>Signature Certificate (DSC), click Run/<br>Accept Duffon. |
|                                 | SUBMIT                                                                                                    | I ne rollowing details of your Lightal<br>Signature certificate will be validated -<br>Validity, Root signing authority should be<br>CCA India, and Name that you have<br>provided on the previous page should<br>exactly match with the name provided<br>inside DSC.                                    |

9. Select Your USB TOKEN Certificate appears. Click on it to get the following DSC details pop-up. Ensure your DSC USB Token has been inserted in the USB port properly.

| Employees' Provident Fund Organisation, India<br>(A statutory body under Ministry of Labour and Employment, Government of India) |                     |           |                                                      | EMPLOYER E-SEWA      |               |          |                                                                                                    |
|----------------------------------------------------------------------------------------------------|---------------------|-----------|------------------------------------------------------|----------------------|---------------|----------|----------------------------------------------------------------------------------------------------|
| 🔬 номе                                                                                                    | DIGITAL CERTIFICATE | 🎊 PROFILE | APPLY FOR CODE                                       |                      | SETTING       | 懀 LOGOUT | WELCOME: KAVITASHARMA<br>OWNER PAN SATAUS: PENDI                                                                                                    |
|                                                                                                    |                     |           | Registe                                              | r Digital Signatur   | e Certificate |          |                                                                                                    |
|                                                                                                    |                     |           |                                                      |                      |               |          | Instructions                                                                                                    |
|                                                                                                    |                     | s         | Select type of Digital                               | Signature Certific   | cate          |          | <ul> <li>To successfully upload Digital Signature<br/>Certificate (DSC), Java Runtime<br/>Environment 1.7 or higher version is<br/>required</li> </ul>                         |
|                                                                                                    |                     |           | ○ <u>Sign with .PFX</u><br>● <u>Sign with Your U</u> | (?)<br>ISB token (?) |               |          | <ul> <li>To successfully upload your Digital<br/>Signature Certificate (DSC), click Run/<br/>Accept button.</li> </ul>                                                         |
|                                                                                                    |                     |           | Select Your USB T                                    | OKEN Certificate     |               |          | <ul> <li>The following details of your Digital<br/>Signature certificate will be validated -</li> </ul>                                                                        |
|                                                                                                    |                     |           | SUBI                                                 | MIT                  |               |          | Validity, Root signing authority should be<br>CCA India, and Name that you have<br>provided on the previous page should<br>exactly match with the name provided<br>inside DSC. |

Pl. Note: The same Digital Signature once registered with any user, will not be permitted with any other user.

10. Select this Certificate, in the following screen.

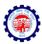

|                 | und Organisation, India<br>and Employment, Government of India )                                                                                                    | EMPLOYER E-SEWA                                                                                                    |  |
|-----------------|----------------------------------------------------------------------------------------------------|----------------------------------------------------------------------------------------------------|--|
| ATE 🎊 PROFILE 🛔 | Select your USB Token Digital Certificate                                                                                                    | WELCOME: KAVITASHARMA<br>OWNER PAN SATAUS: PENDING                                                                                                    |  |
|                 | V Ranganath V Ranganath                                                                                                    | OWNER PAN SATAOS, FENDING                                                                                                    |  |
|                 |                                                                                                    | Instructions                                                                                                    |  |
| Sele            | Stude to CN=V Ranganath, ST=Deihi, OID.2.5.4.17=110066, OU='EPFO,CI<br>ssued by: CN=(n)Code Solutions CA 2014, OID.2.5.4.51='301, GNFC Infoto<br>Valid From: S41.100 41.43.84.3187 2015<br>Valid Till: Tue Jul 04.10.25 IST 2017 | <ul> <li>To successfully upload Digital Signature<br/>Certificate (DSC), Java Runtime<br/>Environment 1.7 or higher version is<br/>required</li> </ul>                                                                                                    |  |
|                 |                                                                                                    | <ul> <li>To successfully upload your Digital<br/>Signature Certificate (DSC), click Run/<br/>Accept button.</li> </ul>                                                                                                    |  |
|                 | Select this certificate     SUBMIT                                                                                                    | <ul> <li>The following details of your Digital<br/>Signature certificate will be validated -<br/>Validity, Rooti signing authority should be<br/>CCA India, and Name that you have<br/>provided on the previous page should<br/>exactly match with the name provided</li> </ul> |  |

11. Enter your PIN details of the DSC and press OK.

|                                | ' Provident Fund Organisation<br>nder Ministry of Labour and Employment, Governm |                          | EMPLOYER E-SEWA                                                                                                    |
|--------------------------------|----------------------------------------------------------------------------------|--------------------------|----------------------------------------------------------------------------------------------------|
| A HOME 🛛 🔀 DIGITAL CERTIFICATE | Wind                                                                             | OF REPORT SETTING LOGOUT | WELCOME: KAVITASHARMA<br>OWNER PAN SATAUS: PENDING                                                                                                    |
|                                | Sele Click here for m                                                            | ore information          | uctions<br>o successfully upload Digital Signature<br>Partificate (DSC), Java Runtime<br>invironment 1.7 or higher version is<br>equired<br>o successfully upload your Digital<br>ignature Cartificate (DSC), click Run/<br>occept button.     |
|                                | Select Your USB TOKEN CENT                                                       |                          | he following details of your Digital<br>ignature certificate will be validated -<br>alidity, Root signing authority should be<br>CA India, and Name that you have<br>rovided on the previous page should<br>actim watch with the name provided |

- 12. The message, Certificate selected successfully appears, click OK.
- 13. The View Digital Signature Screen appears, with the details of Active DSC registered with a Successfully Registered message.

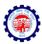

| I olre.epfoservices.in/olrenew/employer_vie | w_dsc.php                                                           |                                                            | V C Q. Search                           | ☆ 自 ♥ ↓                       | <b>↑ 9 #</b> |
|---------------------------------------------|---------------------------------------------------------------------|------------------------------------------------------------|-----------------------------------------|-------------------------------|--------------|
|                                             |                                                                     | Ind Organisation, Ind<br>and Employment, Government of Ind |                                         | EMPLOYER                      | E-SEWA       |
| A HOME 📑 DIGITAL CERT                       | TFICATE 🧶 PROFILE 😿 /                                               | APPLY FOR CODE 🚽 PDF REPOR                                 | t 🐼 Setting 👌 Logout                    | WELCOME: KAN<br>OWNER PAN SAT |              |
|                                             |                                                                     | View Digital Sign                                          | atures                                  |                               |              |
|                                             |                                                                     |                                                            |                                         |                               |              |
| Active                                      |                                                                     | ully registered Digital Signatur                           | e Certificate.                          |                               |              |
| Sr N                                        | 0                                                                   | Employer Details                                           | Date of Registration                    | Status                        |              |
| 1                                           | Name:<br>Designation:<br>Mobile number:<br>Valid From:<br>Valid To: | V RANGANATH<br>8588866468<br>04-07-2015<br>04-07-2017      | 23-11-2015 17:03                        | Active                        |              |
|                                             |                                                                     |                                                            |                                         |                               |              |
|                                             |                                                                     |                                                            |                                         |                               | _            |
|                                             |                                                                     |                                                            |                                         |                               |              |
|                                             | © 2015. This Porta                                                  | can be best viewed in IE (7.0 and abov                     | e), Firefox, Chrome and Opera browsers. |                               |              |
|                                             |                                                                     |                                                            |                                         |                               |              |

14. Now you are ready to go ahead with Apply for Code, by selecting the Fill Application Form Option.

| olre.epfoservices.in/olrenew/employer_home.php  | ⊽   C   Q, Search                                                                                                    | ☆ 自 ♥ ♣ ♠ ♥ ♥ ■ Ξ                                          |
|-------------------------------------------------|----------------------------------------------------------------------------------------------------|------------------------------------------------------------|
|                                                 | dent Fund Organisation, India<br>of Labour and Employment, Government of India )                                                           | EMPLOYER E-SEWA                                            |
| ROME 💽 DIGITAL CERTIFICATE 🎄 PRO                | ILE APPLYFOR CODE POF REPORT SETTING<br>Applyfor code<br>FILL APPLICATION FORM<br>C DOWNLOAD SPECIMEN SIGNATURE FILE<br>APPLICATION SUBMIT | LOGOUT WELCOME: KAVITASHARMA<br>OWNER PAN SATAUS: VERIFTED |
|                                                 | 5. This Portal can be best viewed in IE (7.0 and above), Firefox, Chrome and i                                                             | Opera browsers.                                            |
| olre.epfoservices.in/olrenew/employer_home.php# |                                                                                                    |                                                            |

Please ensure that the user (employer) who has registered, has put in his PAN and his own DSC. The applicant Employer will be responsible for correctness in the application form and for authentication of documents.

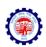

## **INSTRUCTIONS FOR FILLING THE OLRE FORM**

## BEFORE YOU FILL UP THE FORM FOR A PF CODE NUMBER, PLEASE GO THROUGH THESE INSTRUCTIONS.

# ONCE YOUR APPLICATION IS SUBMITTED, YOU WILL NOT BE ABLE TO EDIT ANY DATA.

| ( all 10.50.3.179/ olre/olrenew/online_coverage_form.php |                                                                                                    | ☆ 自 ♥ ↓ 合 ❷ 🛩 - Ξ      |
|----------------------------------------------------------|----------------------------------------------------------------------------------------------------|------------------------|
| 🔏 HOME 📑 DIGITAL CERTIFICATE 🎄 PROFILE 🐹 APPLY           | or code 🚽 form 5A / 2A 🛛 🔯 Setting 🍵 Logout                                                                                | WELCOME: KAVITAKAUSHIK |
| Арр                                                      | Employees' P F Organisation<br>cation for Registration Number of Establishment                                             |                        |
|                                                          | * Marked Fields are Mandatory.                                                                                             |                        |
|                                                          | ESTABLISHMENT DETAILS                                                                                                    |                        |
| NAME OF THE ESTABLISHMENT AS PE                          | PAN* XYZ LIMITED                                                                                                    |                        |
| PAN NUMBER ISSUED BY INCOME TAX DEPAR                    | IENT* AQRPS5955M                                                                                                    |                        |
| ACT APPLIES TO MY ESTABLISH                              | ENT * THE EPF AND MP ACT APPLIES TO MY ESTABLISHMENT                                                                       |                        |
| ADDA                                                     | SS 1* A-703<br>REGIONAL OFFICE<br>28. Community Centre, Wazirpur Industrial Area, 110052<br>ro.delhi.north@epfindia.gov.in |                        |
| ADD                                                      | ESS 2 SECTOR 23 DWARKA                                                                                                    | D                      |
|                                                          | CITY * NEW DELHI                                                                                                    |                        |
|                                                          | STATE* DELHI V District* SOUTH WEST                                                                                        | ×                      |
|                                                          | PIN / AREA* 110075                                                                                                    |                        |
|                                                          | COUNTRY : INDIA                                                                                                    |                        |
|                                                          | PINCODE * 110075                                                                                                    |                        |
| <                                                        |                                                                                                    |                        |

1. The applicant should have a PAN in the name of the establishments/proprietor of the establishment for which he/she is applying.

## Only in case of a Proprietorship firm, the PAN can be in the name of the

**Proprietor.** In such case the name of the OWNER in the Owners' details should be exactly as per the PAN. In such case the same PAN as of the registered owner should be entered, as name of the proprietor will be auto populated in the Owner details.

2. The name should be entered exactly as furnished to Income Tax Department. Even a slight variance with an extra space etc. will result in rejection as the data is verified online. The name as per Income Tax department may be verified in the following link. <u>https://incometaxindiaefiling.gov.in/e-Filing/Services/KnowYourJurisdictionLink.html</u>

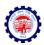

 Application should be made by the employer if the Act applies on its establishment. For this purpose you may refer to the <u>Section 1(3) (a) and 1 (3) (b)</u> of the EPF and MP Act 1952. The list of activities on which the Act applies should also be referred.

The employer of an establishment on which the Act does not apply, can also apply for a code number on voluntary basis (PI refer <u>Section 1(4)</u> of the said Act, if the majority of the employees of the establishment give their written consent for coverage from the date on which it is agreed upon or any subsequent date in the agreement. The consent cannot be from a previous date.

The employer should select the appropriate option for the applicability.

- 4. Address: The employer should have documentary address proof for the address entered. Following address proofs are accepted:
  - Any license/certificate/number issued by any Govt. authority
  - Copy of water connection in the name of the Establishment
  - Copy of bank passbook/statement
  - Copy of postpaid telephone bill of any company
  - Copy of power connection in the name of the Establishment

The application will show the above address proof as auto selected except "Copy of bank passbook/statement". However the employer can de-select the ones that are not available with him/her.

In case it is de-selected it will be treated as a declaration of the employer that the deselected address proof is not available for his/her establishment.

If the employer wants to produce "Copy of bank passbook/statement" as an address proof for the establishment, then he must select the option "Copy of bank passbook/statement".

## At least one address proof is mandatory.

# Note: Out of the address proofs declared, one address proof document should be uploaded as digitally signed PDF.

The address entered will be used to decide the jurisdiction of the PF office under which the establishment will fall.

If employer is selecting address proof as "copy of postpaid telephone bill of

company" than employer should mention the post-paid telephone no. in telephone no. column.

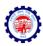

| 10.50.3.179/olre/olrenew/online_coverage_form.php |                                                                                                    | Q, Search                                                                                                    | ☆ 自                                 | □ +       | <b>^ 9</b>  | *   - |
|---------------------------------------------------|----------------------------------------------------------------------------------------------------|----------------------------------------------------------------------------------------------------|-------------------------------------|-----------|-------------|-------|
|                                                   | PINCODE * 110075<br>PHONE NO * 05122216827                                                                 | FAX NO: 051222746                                                                                                    | 64                                  |           |             |       |
| E-MAIL ID*                                        | harsh.kaushik2006@gmail.com                                                                                |                                                                                                    |                                     |           |             |       |
| WEB ADDRESS OF THE ESTABLISHMENT                  | www.epfindia.gov.in                                                                                        |                                                                                                    | e.g : http://www.xyz.               | com       |             |       |
| PROOF OF ADDRESS*                                 | <ul> <li>✓ copy of power connection in the name</li> <li>✓ copy of water connection in the name</li> </ul> | ☐ copy of bank passbook/statement<br>☑ copy of post paid telephone bill of any company<br>☑ copy of power connection in the name of the establishment<br>☑ copy of vater connection in the name of the establishment<br>☑ any license/certificate/number issued by any Goxt. authority |                                     |           |             |       |
| DOCU<br>DOCUMENT NAME*                            | JMENTARY PROOF OF DATE OF SET                                                                              | UP<br>REFERENCE NUMBER *?                                                                                                    | DATE OF ISSUES<br>OF DOCUMENT*      | ISSUED B  | Y, PLACE* î |       |
| Copy of the first Sales Invoice                   |                                                                                                    | 987654321                                                                                                    | 1.0020 April 1000 Contract April 10 | STO DELHI | 1           | -     |
| BUSIN                                             | NESS ACTIVITY AND OWNER'S DETA                                                                             | 1.                                                                                                    |                                     |           |             | 1     |
| WHETHER THE ESTABLISHMENT IS A FACTORY*           |                                                                                                    |                                                                                                    |                                     |           |             |       |
| SECTION APPLICABLE                                | 0001(3)(b)                                                                                                 |                                                                                                    |                                     |           |             |       |
|                                                   |                                                                                                    |                                                                                                    |                                     |           |             |       |

- 5. Date of set up: Date of setup will be the date when the establishment was started.
- 6. Proof of date of setup: Proof of date of setup will be based on drop down menu list. The list is only indicative. In case the employer has some other proof of setup, he may select others, and enter the relevant details.

#### Note: Digitally signed PDF of document should be uploaded.

 IF THE ESTABLISHMENT IS A FACTORY Establishment, then employer have to provide FACTORY Details and MANAGER/OCCUPIER details in their respective fields, which will appear after selecting YES.

In case the employer is also the Manager/Occupiers of the factory, the name of the Owner may appear in both Manager/Occupier details as well as in the Owners' Details later in the application.

- 8. PRIMARY BUSINESS ACTIVITY will be selected based on drop down menu list. The list will appear based on selection of THE ESTABLISHMENT IS A FACTORY as Yes or No. In case of a Factory, the list of Schedule I Industries will appear in the drop-down, and in case of a Non-Factory Establishment, class of establishments notified will appear. It is advised that the employer should identify the activity before start filling of the form.
- 9. License Details will be based on drop down menu list.

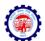

- The employer should enter the details of all the licenses available for the establishment at the time of application.
- When any available License type is not in the drop down list, he should select OTHERS, in which case the License Type should be entered in the REMARKS field mandatorily.
- In case a License is selected as Address Proof, the check box against the said License should be selected.
- At least one license is mandatory.

Note: Out of the all licenses declared, it is mandatory to upload one license proof document as digitally signed PDF. In case, license under Sales Tax Act has been declared as proof then submission of this document as digitally signed PDF is mandatory.

10. In case any License (Registration) is under the Cooperative Societies Act, then an additional field asking whether the establishment is working with aid of Power will appear. A Cooperative Society establishment working without aid of Power should have 50 employees for coverage under section 1(3) (a) or 1(3) (b) by virtue of <u>Section 16 (1)</u>.

|                    | WHETHER THE ESTABL          | ISHMENLIS  |                                                                            | Yes VINO                                                 |                                                                        |             |              |                 |                  |  |
|--------------------|-----------------------------|------------|----------------------------------------------------------------------------|----------------------------------------------------------|------------------------------------------------------------------------|-------------|--------------|-----------------|------------------|--|
|                    | WHEN EN THE EDIADE          |            |                                                                            |                                                          |                                                                        |             |              |                 |                  |  |
|                    |                             | SECTION    | APPLICABLE 000                                                             | 1(3)(b)                                                  |                                                                        |             |              |                 |                  |  |
|                    |                             |            |                                                                            |                                                          |                                                                        |             |              |                 |                  |  |
|                    | PRIMA                       | RY BUSINES | S ACTIVITY * BRE                                                           | AD                                                       |                                                                        |             |              | ~               |                  |  |
|                    |                             |            |                                                                            |                                                          |                                                                        |             |              |                 |                  |  |
|                    |                             |            | LICENSES I                                                                 | SSUED BY VARIO                                           | US AUTHORITIES                                                         |             |              |                 |                  |  |
|                    | TYPE*                       |            | NUMBER* 😰                                                                  | DATE*                                                    | ISSUED BY*                                                             | ISSUED      | AT PLACE*    | REMARKS         | MARK AS<br>PROOF |  |
|                    |                             |            |                                                                            | -                                                        |                                                                        |             |              |                 |                  |  |
| Sales Tax Act      | ;                           | × 12       | 3456789                                                                    | 01-01-2015                                               | STO DELHI                                                              | DELHI       |              |                 | 1                |  |
|                    | HER ESTABLISHMENT IS COVERE |            |                                                                            |                                                          | STO DELHI                                                              | DELHI       | ESI CODE NUM | BER IS NOT ALLC | TED              |  |
| (Add Row)          | ~                           |            | E ESIC ACT*                                                                | Yes  No                                                  | HAT AS ON DATE OF A                                                    |             | ESI CODE NUM | BER IS NOT ALLC |                  |  |
| (Add Row)          | ~                           |            | E ESIC ACT*                                                                | Yes  No J ARE DECLARING T                                | HAT AS ON DATE OF A                                                    |             | ESI CODE NUM | BER IS NOT ALLC |                  |  |
| (Add Row)          | ~                           |            | E ESIC ACT* O<br>YOL<br>TO Y                                               | Yes  No J ARE DECLARING T YOUR ESTABLISHME               | HAT AS ON DATE OF A                                                    | PPLICATION, |              | BER IS NOT ALLC |                  |  |
| (Add Row)<br>WHET  | HER ESTABLISHMENT IS COVERE |            | E ESIC ACT* O<br>YOL<br>TO Y                                               | Yes  No J ARE DECLARING T YOUR ESTABLISHME OWNERSHIP DET | HAT AS ON DATE OF A<br>ENT.                                            | ATION NO.*  |              |                 |                  |  |
| -(Add Row)<br>WHET | HER ESTABLISHMENT IS COVERE | D UNDER TH | E ESIC ACT <sup>®</sup> O<br>YOU<br>TO <sup>®</sup><br>REGISTRATIO<br>9876 | Yes  No J ARE DECLARING T YOUR ESTABLISHME OWNERSHIP DET | HAT AS ON DATE OF A<br>ENT.<br>TAILS<br>DATE OF REGISTR<br>[26-01-2015 | ATION NO.*  | ISSU         |                 |                  |  |

11. The employer has to mention the ESIC Code number if the establishment is already having such code number. Not mentioning the Code number will be treated as a

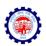

declaration that the establishment is not having such code number at the time of application.

- 12. Ownership type can be selected from the drop down menu. According to the selection, the proof of ownership type should also be entered. For the Government Departments a letter from the Head will serve as the ownership proof. In case Proprietorship Firm is selected, only one owner can be added. The name of the owner will be displayed automatically based on the employer registration done.
- 13. Under owner's details particulars of OWNER [Employer as per Section 2 (e)] and for the purpose of Form 5A should be entered. The Name of the Applicant Owner with Father's Name, Address, email-id, mobile number will be auto populated in the application from the employer registration details and will not be editable. In case Proprietorship Firm is selected as ownership type above, additional owner details cannot be added. The name of the owner should be exactly as per PAN in case the PAN furnished is in name of the owner. In case of other types of ownership, more than one owner's details can be entered. In such case Employer have to tick mark as **PRIMARY** that employer who is incharge of the PF Matters. The employer should also select the mobile number on which the SMS is to be received. The DIN number provided to a Director as per MCA is to be entered in case of registered companies.
- 14. In-case of Establishment is on lease, the details of **LESSEE** are mandatory. This is for the purpose of Form 5A.

|                                                                                     |                       |                                                                              |                                      | PARTICU                                                       | JLARS OF OWNERS      |                                 |                                    |                                                    |          |               |
|-------------------------------------------------------------------------------------|-----------------------|------------------------------------------------------------------------------|--------------------------------------|---------------------------------------------------------------|----------------------|---------------------------------|------------------------------------|----------------------------------------------------|----------|---------------|
| NAME*                                                                               |                       | STATUS/ DESIG*                                                               | DATE OF<br>BIRTH*                    | FATHER'S NAME                                                 | RESIDENTIAL ADDRESS* | MOBILE NO <sup>*</sup> & E-MAIL | DATE FROM<br>WHICH IN<br>POSITION* | Whether The Ov<br>Incharge of Bus<br>of Establishm | siness   |               |
| GENDER MALE                                                                         | MAN                   | IAGER                                                                        |                                      |                                                               |                      | M 8588866468                    |                                    |                                                    |          |               |
| KAVITA SHARMA                                                                       |                       | AQRPS5955M                                                                   | 01-10-1973                           | ONKAR NATH SHARM                                              | A-703                | ] <u>E</u>                      | 01-11-2015                         | YES                                                | ~        | •             |
| NAME AND AND A STRATTA                                                              |                       |                                                                              |                                      |                                                               |                      | harsh.kaushik2006@gmail.«       |                                    |                                                    |          |               |
| shall be affected using th                                                          | he primar             | y contact details.<br>ber (only for Director                                 | rs)                                  | PARTICL                                                       | ULARS OF LESSEE      | ber and Email. Login to the EC  | R and other El                     | PFO portals and a                                  | all othe | er activities |
| Note: "The Mobile numb<br>shall be affected using th<br>"DIN: Director Identificati | he primar             | y contact details.<br>ber (only for Director                                 | rs)                                  | PARTICI                                                       | ULARS OF LESSEE      | ber and Email. Login to the EC  | R and other El                     | FO portals and a                                   | all othe | er activities |
| shall be affected using th                                                          | he primar             | y contact details.<br>ber (only for Director                                 | rs)                                  | PARTICI                                                       | ULARS OF LESSEE      | ber and Email. Login to the EC  | R and other El                     | FO portals and a                                   | all othe | er activities |
| hall be affected using th                                                           | he primar             | y contact details.<br>eer (only for Director<br>WHETHER THE                  | <b>rs)</b><br>ESTABLISHMEN           | PARTICI                                                       | ULARS OF LESSEE      | Per and Email. Login to the EC  | R and other E                      | FO portals and a                                   | all othe | er activities |
| hall be affected using th                                                           | he primar<br>ion Numl | y contact details.<br>per (only for Director<br>WHETHER THE<br>NUMBER OF EMP | R)<br>ESTABLISHMEN<br>PLOYEES (INCLU | PARTICL<br>T ON LEASE O Yes ®<br>EMPL<br>DING EXCLUDED EMPLOY | ULARS OF LESSEE      |                                 | R and other El                     | FO portals and a                                   | all othe | er activities |

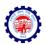

15. Employment Details: The employer should give the details of the number of employees (including the employees in its branches) as on date of application, number of excluded employees out of the total and the date on which the number exceeded 19. (In case of a Cinema Theatre, exceeded 4 or in case of a Cooperative Society, working without aid of power, exceeded 49). In case of voluntary coverage, the date of agreement and any subsequent date for coverage mentioned in the Agreement should be entered and the scanned copy of the agreement (in PDF format) is to be uploaded.

| + 🤿 C 🗋 olr              | e.epf    | oservices.in/olrenew/online_coverage_form.php                                 |            | Q | Ξ |
|--------------------------|----------|-------------------------------------------------------------------------------|------------|---|---|
|                          |          | EMPLOYEE DETAILS                                                              |            |   | 1 |
|                          | Α.       | NUMBER OF EMPLOYEES (INCLUDING EXCLUDED EMPLOYEES) AS ON DATE OF APPLICATION* | 21         |   |   |
|                          | В.       | NUMBER OF EXCLUDED EMPLOYEES                                                  | 10         |   |   |
|                          | c.       | DATE ON WHICH THE EMPLOYMENT STRENGTH EXCEED* 19                              | 01-01-2015 | = |   |
| Whether the establishmer | t is hav | BANK DETAILS                                                                  |            |   |   |
| Whether the establishmer | t is hav |                                                                               |            |   |   |
|                          |          | ng the Bank details 💿 No 🔘 Yes                                                |            |   |   |

16. Bank Details: Bank Account Detail is made optional. If the employer does not want to give bank details he may select 'No' as shown above. If he wants to furnish the bank details, he shall select yes and enter the details.

|            |    |                             | EMPLOYEE DET                     | AILS                |               |                  |
|------------|----|-----------------------------|----------------------------------|---------------------|---------------|------------------|
|            | Α. | NUMBER OF EMPLOYEES (INCLUD | DING EXCLUDED EMPLOYEES) AS ON D | ATE OF APPLICATION* | 21            |                  |
|            | в. | NUMBER OF EXCLUDED EMPLOYE  | ES                               |                     | 10            |                  |
|            | c. | DATE ON WHICH THE EMPLOYMEN | NT STRENGTH EXCEED* 19           |                     | 01-01-2015    |                  |
| IFSC CODE* |    | BANK NAME* D                | BRANCH NAME*                     | ACCOUNT NUMBER*     | ACCOUNT TYPE* | MARK AS          |
| IF SU CODE |    | WEIGHT THE STREET           |                                  |                     | noodon the    | ADDRESS<br>PROOF |

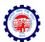

There is option to add more than one bank account. While making the entry, the IFSC should be entered correctly as given in the cheque leaf, the bank name and branch will be auto displayed. In case of non-IFSC Bank, the data should be entered.

Note: A scanned copy of cheque of one of the bank accounts declared, is required to be uploaded as a digitally signed PDF document.

17. Branch Details: This part should be filled if the establishment has branches (units). The number of employees in the branches as on date of application should be mentioned.

### SAVING THE PARTIALLY FILLED APPLICATION

The employer has the option to save a partially filled form after filling the Name & address of the establishment and selection of the Option whether the Act applies or the application is for voluntary coverage.

| hment Registration Wit 🗙 🎎    | 10.50.3.1 | 179 / localhost / e | ×   +            |                  |                     |      |                            |           |        |     |       |   |     | _ | - 0 |
|-------------------------------|-----------|---------------------|------------------|------------------|---------------------|------|----------------------------|-----------|--------|-----|-------|---|-----|---|-----|
| 10.50.3.179/olre/olrenew/appl | ication_  | view.php            |                  |                  | C 🛞                 | ٩    | Search                     | ☆         | ¢ (    | 9 + | Â     | 4 | 5 🦗 |   | 0   |
| (A stat                       | utory b   | ody under Minist    | ry of Labour and | Employment, Gov  |                     |      |                            |           |        | ЕМР |       |   |     |   |     |
| A HOME                        | CERTIFI   | CATE 🎊 PRO          | FILE             | LY FOR CODE      | SETTING 😭           | LOGC | DUT                        |           | EI     |     | R PAN |   |     |   | þ   |
|                               |           |                     | 🔲 FILL           |                  | RM                  |      |                            |           |        |     |       |   |     |   |     |
|                               | S.No      | Application No.     |                  | /IEW APPLICATION | FORM                |      | Upload Documents           | View      | Docume | nts |       |   |     |   |     |
|                               | 1         | 1764535133          | AAQC             |                  | Application Form    | ed   | Already uploaded documents | -         |        |     |       |   |     |   |     |
|                               | 2         | 1554400995          |                  |                  |                     | ed   | Already uploaded documents | R         |        |     |       |   |     |   |     |
|                               | 3         | 9540515504          |                  | INLOAD SPECIMEN  |                     | ed   | Already uploaded documents | <b>%</b>  |        |     |       |   |     |   |     |
|                               | 4         | 1772482724          |                  | PLICATION SUBMIT |                     | ed   | Already uploaded documents | 1         |        |     |       |   |     |   |     |
|                               | 5         | 3014359424          | AAQCS7168I       | 8                | N                   | -    | Already uploaded documents | <b></b>   |        |     |       |   |     |   |     |
|                               | 6         | 2667938963          | AAQCS7168Z       | 8                | Already Final submi | tted | Already uploaded documents | R         |        | -   |       |   |     |   |     |
|                               | 7         | 1136651179          | AAQCS7168I       | 8                | 8                   |      | Already uploaded documents | <b>%</b>  |        |     |       |   |     |   |     |
|                               | 8         | 1170080374          | AAQCS7168I       | 8                | 8                   |      | Already uploaded documents | 1         |        |     |       |   |     |   |     |
|                               | 9         | 2280271994          | AAQCS7168I       | 8                | 8                   |      | Already uploaded documents | <b>\$</b> |        | 8   |       |   |     |   |     |
|                               | 10        | 2112886016          | AAQPS7168I       | 8                | 8                   |      | <b>i</b>                   | R         |        |     |       |   |     |   |     |
|                               |           |                     |                  | +                | 8                   |      |                            | <b>%</b>  |        | -   |       |   |     |   |     |

An application number will be generated, which should be noted by him. The partially filled application can be reopened by selecting the "Review Application Form" from the "Apply for Code" main menu option which are available in the screen when employer is logged in. The application number will remain the same whenever the partial form is saved and reopened

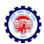

after some more entries and saved again. However after 30 days of the generation of the application number the data will lapse if the application is not submitted.

## SUBMISSION OF THE APPLICATION FORM

18. On completion of entering all details in the respective items, the applicant has to click the Preview Button. All validations will take place and the errors if any, will be prompted one by one. If the validation is successful, a preview page will open as shown below, where employer can check the details. (Please ensure that the POP up blocker is not on).

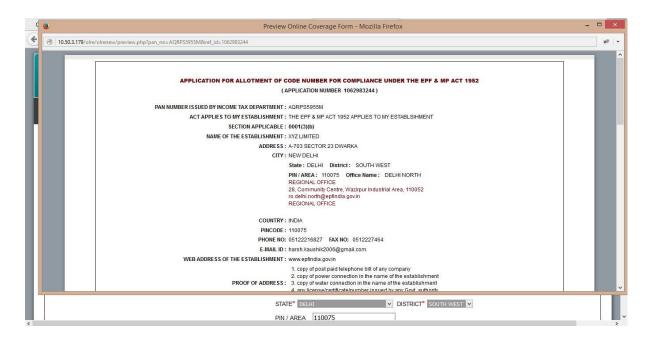

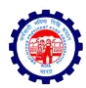

|          |                                         | Previe                                           | ew Online Coverage Form         | - Mozilla Firefox              |                           |                                | _ 0 |
|----------|-----------------------------------------|--------------------------------------------------|---------------------------------|--------------------------------|---------------------------|--------------------------------|-----|
| 9 10.50. | .3.179/olre/olrenew/preview.php?pan_no: |                                                  |                                 |                                |                           |                                |     |
| 9 10.30. |                                         | Email provided against the Primary Row shall     | l he used as Priman mobile nu   | mber and Email Login to the s  | evetem all other activiti | as shall be affected using the |     |
|          | primary contact.                        | 2 Chiai provided against the Finnary row shar    | the used as I minary mobile ind | noer and Email. Login to the a | system, an outer activity | so shan be anotted using the   |     |
|          |                                         |                                                  |                                 |                                |                           |                                |     |
|          |                                         |                                                  | PARTICULARS OF LEA              | SEE                            |                           |                                |     |
|          | Whether the Establishment               | on Lease: No                                     |                                 |                                |                           |                                | - 1 |
|          |                                         |                                                  | EMPLOYEE DETAIL                 | •                              |                           |                                | - 1 |
|          |                                         |                                                  |                                 |                                |                           |                                |     |
|          | NUMBER                                  | OF EMPLOYEES AS ON DATE OF APPLICATIC            |                                 |                                |                           |                                |     |
|          |                                         | OF EXCLUDED EMPLOYEES                            | : 10                            |                                |                           |                                |     |
|          | DATE ON                                 | WHICH the EMPLOYMENT STRENGTH CROS               | SED 19 : 201                    | 5-11-01                        |                           |                                |     |
|          |                                         |                                                  | BANK DETAILS                    |                                |                           |                                | - 1 |
|          | IFS CODE                                | BANK NAME                                        | BRANCH NAME                     | ACCOUNT NUMBER                 | ACCOUNT TYPE              | MARKED AS ADDRESS PROOF        |     |
|          | SBIN0000107                             | STATE BANK OF INDIA                              | KANPUR MAIN                     | 12345678902                    | SAVINGS ACCOUNT           | NO                             |     |
|          | Whether the establishment               | is having a single Unit or has several Units (Bi | BRANCH DETAILS                  |                                |                           |                                |     |
|          |                                         |                                                  | Close print                     | 6.<br>8                        |                           |                                | _   |
|          |                                         | S                                                | TATE* DELHI                     |                                | SOUTH WEST 💌              |                                |     |
|          |                                         |                                                  | Decini                          | - DIGIRICI                     | DODITI VILDI              |                                |     |
|          |                                         |                                                  | IN / AREA 110075                |                                |                           |                                |     |

19. It is advised that the application is printed before submission using the print button provided in the preview form and the data entered is verified against the actual documents to avoid any error. Editing is permitted only till the application is submitted. On confirming the contents are correct in the preview, select SAVE button.

|             |                                                                                              |                                             | EMPLOYEE DETAILS                                 |                                           |              |             |         |        |       |      |
|-------------|----------------------------------------------------------------------------------------------|---------------------------------------------|--------------------------------------------------|-------------------------------------------|--------------|-------------|---------|--------|-------|------|
|             |                                                                                              |                                             |                                                  |                                           |              |             |         |        |       |      |
|             | A. NUMBER OF EMPLOYEES (INCLUDING EXCLUDED EMPLOYEES) AS ON DATE OF APPLICATION <sup>®</sup> |                                             |                                                  |                                           |              |             |         |        |       |      |
|             | B. NUMBER OF EXCLUDED EMPLOYEES 10                                                           |                                             |                                                  |                                           |              |             |         |        |       |      |
|             | C.         DATE ON WHICH THE EMPLOYMENT STRENGTH EXCEED* 19         2015-11-01               |                                             |                                                  |                                           |              |             |         |        |       |      |
|             |                                                                                              |                                             |                                                  |                                           |              |             |         |        |       |      |
|             |                                                                                              |                                             | BANK DETAILS                                     |                                           |              |             |         |        |       |      |
| IFSC CODE*  |                                                                                              | BANK NAME* 🕐                                | BRANCH NAME*                                     | ACCOUNT NUMBER*                           |              | ACCOUN      |         | E*     |       | 1    |
| SBIN0000107 |                                                                                              | STATE BANK OF INDIA                         | KANPUR MAIN                                      | 12345678902                               | 1            | AVINGS A    | CCOUN   | TV     |       |      |
| +(Add Row)  |                                                                                              |                                             |                                                  |                                           |              |             |         |        |       |      |
|             | it is havi                                                                                   | ng a single Unit or has several Units (Bran | BRANCH/ DIVISION DETAILS                         |                                           |              |             |         |        |       |      |
|             | ıt is haviı                                                                                  | ng a single Unit or has several Units (Bran | ches)  A single Unit  Several Units Save Preview | is up in a new window. Please ensure tha  | it pop ups a | are not blo | cked by | y your | brows | er.  |
|             | ıt is havi                                                                                   | ng a single Unit or has several Units (Bran | ches)  A single Unit  Several Units Save Preview | is up in a new window. Please ensure that | it pop ups a | are not blo | cked by | y your | brows | .er. |

## UPLOAD OF RELEVANT DOCUMENTS SIGNED WITH DSC

20. On selecting the SAVE button, the UPLOAD DOCUMENTS page opens as given below. In case you have selected the SAVE button, for partial save of the form, you may reopen

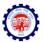

the same from the "Review Application Form" in the "Apply for Code" main menu option in the Home page.

| HOME | ROFLE  | APPLY FOR CODE            | FORM EA         | /24 💽 S         | ETTNG     | 💧 LOGOUT     |      |
|------|--------|---------------------------|-----------------|-----------------|-----------|--------------|------|
|      |        | You have success          | fully saved     | your applie     | cation fo | orm.         |      |
|      |        |                           | UPLOAD D        | OCUMENTS        |           |              | Back |
|      | You at | re uploading documents to | r Application I | No 10623832     | 44 and Pa | n -AQRPSSSSM |      |
|      |        | SCANNED COPY OF PAN       | Browse          | No file selects | ved.      | Ð            |      |
|      |        | FROOF OF ADDRESS          | Browse          | No file select  | red.      | Ø            |      |
|      |        | OATE OF SETUP             | Browso          | No file selects | æd.       | D            |      |
|      |        | UCENSES!                  | Browse          | No file selects | ed.       | Ø            |      |
|      |        | SPECIMEN SIGNATURE FILE   | Browse          | No file selecte | ed.       | Ð            |      |
|      |        |                           |                 |                 |           |              |      |
|      |        |                           |                 |                 |           |              |      |
|      |        |                           | UPLCAD          | )               |           |              |      |

If the employer does not want to give bank details and selected 'No' the screen will appear as shown above. If he wants to furnish the bank details, and selected yes, the screen will be as follows.

| HOME | DIGITAL CERTIFICATE | norie  | APPLY FOR CODE            | 📕 FORM 54   | / 2A 💽 SETTN      | a 🖕 rocon       |      |
|------|---------------------|--------|---------------------------|-------------|-------------------|-----------------|------|
|      |                     |        | You have success          | fully saved | your applicatio   | n form.         |      |
|      |                     |        |                           | UPLOAD      | OCUMENTS          |                 | Back |
|      |                     | You at | re uploading documents fo | Application | No 1062963244 and | Pan -AQRPS0055M |      |
|      |                     |        | SCANNED COPY OF PAN       | Browse      | No file selected. | Ð               |      |
|      |                     |        | PROOF OF ADDRESS          | Browse      | No file selected. | D               |      |
|      |                     |        | DATE OF SETUP             | Browse      | No file selected. | Ð               |      |
|      |                     |        | UCENSES                   | Browse      | No file selected. | Ð               |      |
|      |                     |        | CHEQUE SCANNED MAGE       | Browse      | No file selected. | Ð               |      |
|      |                     |        | SPECIMEN SIGNATURE FILE   | Browse      | No file selected. | Ð               |      |
|      |                     |        |                           |             |                   |                 |      |
|      |                     |        |                           | UPLCAD      | >                 |                 |      |

- 21. Select the Browse button for relevant documents to upload, which are already kept ready duly authorized with the Registered Digital Signature (DSC). Refer the document on How to digitally sign a PDF document, provided separately.
- 22. On selecting the digitally signed documents select UPLOAD button. The Digital Signature on the PDF documents will be verified with the Registered DSC of the Applicant Owner.

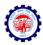

|                                | rentid=NTEyNIY-&msg=WW911GhbdmUg=3Vy?V/<br>rovident Fund Organise<br>Ministry of Labour and Employment, Gov | ation, India                             | <b>Δ</b>               | 自 🛛 II 合 🖗 🛩 -<br>EMPLOYER E-SEWA |
|--------------------------------|----------------------------------------------------------------------------------------------------|------------------------------------------|------------------------|-----------------------------------|
| A HOME 📑 DIGITAL CERTIFICATE 🛔 | PROFILE 👷 APPLY FOR CODE                                                                                    | 🖡 FORM 5A / 2A 🧔 SETTING 🔺 LOG           | out                    | WELCOME: KAVITAKAUSHIK            |
|                                | You have successfu                                                                                          | Illy saved your application form.        |                        |                                   |
|                                |                                                                                                    | UPLOAD DOCUMENTS                         |                        | Back                              |
|                                | You are uploading documents for                                                                             | Application No 1062983244 and Pan -AQRPS | 5955M                  |                                   |
|                                | SCANNED COPY OF PAN *                                                                                       | Browse GPF Advance_sign_by_tkv.pdf       | Signature Verified     |                                   |
|                                | PROOF OF ADDRESS.*                                                                                          | Browse tk_sign.pdf                       | Signature Verified     |                                   |
|                                | DATE OF SETUP.*                                                                                             | Browse tk_sign.pdf                       | Signature Verified     |                                   |
|                                | LICENSES.*                                                                                                  | Browse GPF Advance_sign_by_tkv.pdf ?     | 🛛 🕜 Signature Verified |                                   |
|                                | CHEQUE SCANNED IMAGE.*                                                                                      | Browse GPF Advance_sign_by_tkv.pdf       | Signature Verified     |                                   |
|                                | SPECIMEN SIGNATURE FILE*                                                                                    | Browse GPF Advance_sign_by_tkv.pdf       | Signature Verified     |                                   |
|                                |                                                                                                    | UPLOAD                                   |                        |                                   |
| Ø2                             |                                                                                                    |                                          |                        |                                   |

23. The list of Uploaded documents are shown.

| HOME    | TIS DIGITAL CERTIFICATE 🎄 PROFILE 🔜 APPLY FOR CODE | 🗜 FORM 5A / 2A 🧛 SETTING 💧 LOGOUT                 | WELCOME: KAVITAKAUS |
|---------|----------------------------------------------------|---------------------------------------------------|---------------------|
|         | You have suc                                       | cessfully uploaded documents.                     |                     |
|         | LIST OF                                            | UPLOADED DOCUMENTS                                | Back                |
|         | You have uploaded documents                        | for Application No 1062983244 and Pan -AQRPS5955M |                     |
| Total L | Jpload Documents :5                                |                                                   |                     |
| S.No.   | Documents Name                                     | File Name                                         | Uploaded Date       |
| 1       | PAN                                                | AQRPS5955M_pan.pdf                                | 2015-11-12 17:03:19 |
| 2       | Date of Setup                                      | AQRPS5955M_dosetup.pdf                            | 2015-11-12 17:03:19 |
|         | Bank                                               | AQRPS5955M_cheque_scan1.pdf                       | 2015-11-12 17:03:19 |
| 3       | Daily                                              |                                                   |                     |
| 3<br>4  | Proof of Address                                   | AQRPS5955M_address1.pdf                           | 2015-11-12 17:03:19 |

The message, You have successfully uploaded documents, appears on the screen.

24. Now, select the check box for, '*I agree that the above uploaded documents are verified at our end*' and press the Submit button, as given below.

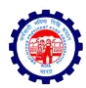

| HOME    | 📑 DIGITAL CERTIFICATE 🛛 🌺 PROFILE | APPLY FOR CODE     | FORM 5A / 2A         | 🔉 SETTING 💧 LOGOUT             |                     |
|---------|-----------------------------------|--------------------|----------------------|--------------------------------|---------------------|
|         |                                   | You have suc       | cessfully upload     | ed documents.                  |                     |
|         |                                   | LIST OF            | UPLOADED DOCU        | MENTS                          | Bac                 |
|         | You have                          | uploaded documents | for Application No 1 | 062983244 and Pan -AQRP\$5955M |                     |
| Total U | Ipload Documents :5               |                    |                      |                                |                     |
| S.No.   | Documents Name                    |                    |                      | File Name                      | Uploaded Date       |
| 1       | PAN                               |                    |                      | AQRPS5955M_pan.pdf             | 2015-11-12 17:03:19 |
| 2       | Date of Setup                     |                    |                      | AQRPS5955M_dosetup.pdf         | 2015-11-12 17:03:19 |
| 3       | Bank                              |                    |                      | AQRPS5955M_cheque_scan1.pdf    | 2015-11-12 17:03:19 |
| 4       | Proof of Address                  |                    |                      | AQRPS5955M_address1.pdf        | 2015-11-12 17:03:19 |
|         | Licenses                          |                    |                      | AQRPS5955M licenses1.pdf       | 2015-11-12 17:03:19 |

The Final Review of application shown as below,

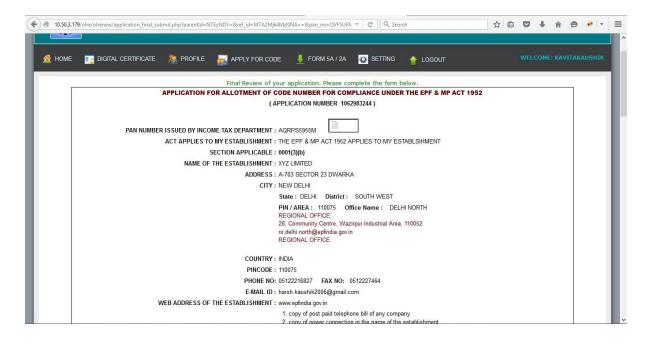

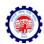

|                                                   |                                                       | ADDRESS: 3. copy of wa<br>4. any licens                                                         | over connection in the name of the establishm<br>ater connection in the name of the establishm<br>e/certificate/number issued by any Govt. auth | ent                      |                              |
|---------------------------------------------------|-------------------------------------------------------|-------------------------------------------------------------------------------------------------|----------------------------------------------------------------------------------------------------|--------------------------|------------------------------|
| DAT                                               | TE OF SETUP OF ESTAB                                  | LISHMENT : 2015-01-22                                                                           |                                                                                                    |                          |                              |
|                                                   |                                                       | DOCUMENTARY PR                                                                                  | OOF OF DATE OF SET UP                                                                                                    |                          |                              |
| DOCUMENT NAME                                     |                                                       | REFERENCE NUMBER                                                                                | DATE OF ISSUES OF DOCUMENT                                                                                                    | ISSUED BY, PL            |                              |
| Copy of the first Sales Invoi                     | ice                                                   | 987654321                                                                                       | 2015-02-15                                                                                                    | STO DELHI                | 1                            |
| WHETHER TH                                        | E ESTABLISHMENT IS A<br>PRIMARY BUSINESS              | FACTORY : No                                                                                    | Y AND OWNER'S DETAILS                                                                                                    |                          |                              |
| WHETHER THI                                       |                                                       | FACTORY : No<br>ACTIVITY : BREAD                                                                | Y VARIOUS AUTHORITIES                                                                                                    | ISSUED AT PLACE          | REMARK                       |
|                                                   | PRIMARY BUSINESS                                      | FACTORY : No<br>S ACTIVITY : BREAD<br>LICENSES ISSUED B                                         | Y VARIOUS AUTHORITIES                                                                                                    | ISSUED AT PLACE<br>DELHI | REMARK                       |
| TYPE<br>Sales Tax Act<br>IN CASE ESTABLISHMENT 15 | PRIMARY BUSINESS NUMBER 123456789                     | LICENSES ISSUED BY<br>DATE<br>2015-01-01<br>ESIC ACT : No                                       | Y VARIOUS AUTHORITIES<br>ISSUED BY<br>STO DELHI<br>R'S DETAILS                                                                                  | DELHI                    | REMARK                       |
| TYPE<br>Sales Tax Act                             | PRIMARY BUSINESS NUMBER 123456789 S COVERED UNDER THE | A FACTORY : No<br>S ACTIVITY : BREAD<br>LICENSE ISSUED B<br>DATE<br>2016-01-01<br>ESIC ACT : No | Y VARIOUS AUTHORITIES<br>ISSUED BY<br>STO DELHI<br>R'S DETAILS                                                                                  | DELHI<br>ION NO. ISSU    | REMARK<br>UED BY,AT<br>DELHI |

|          |                              |                                          |                        | PAR                  | RTICULARS OF OV                    | WNERS                      |                  |              |                                   |                   |          |
|----------|------------------------------|------------------------------------------|------------------------|----------------------|------------------------------------|----------------------------|------------------|--------------|-----------------------------------|-------------------|----------|
| SL<br>NO | NAME                         | STATUS/ DESIG                            | DATE OF<br>BIRTH       | FATHER'S<br>NAME     | RESIDENTIAL<br>ADDRESS             | MOBILE NO                  | E-MA             | IL           | DATE FROM<br>WHICH IN<br>POSITION | Primary           | Incharge |
| 1        | GENDER MALE<br>KAVITA SHARMA | MANAGER<br>PAN AQRPS5955M<br>DIN         | 1973-10-01             | ONKAR NATH<br>SHARMA | A-703                              | 8588866468                 | harsh.kaushik200 | 06@gmail.com | 2015-11-01                        | YES               | YES      |
| Whe      | ther the Establishn          | nenton Lease: No                         |                        | PA                   | RTICULARS OF LI                    | EASEE                      |                  |              |                                   |                   |          |
| Whe      |                              |                                          |                        |                      | EMPLOYEE DETA                      | ILS                        |                  |              |                                   | _                 |          |
| Whe      | NUM                          | BER OF EMPLOYEES A                       |                        |                      | EMPLOYEE DETA                      | ILS                        |                  |              |                                   |                   |          |
| Whe      | NUM                          | BER OF EMPLOYEES A<br>BER OF EXCLUDED EM | PLOYEES                | F APPLICATION        | EMPLOYEE DETA:<br>21<br>: 10       | <b>ILS</b>                 |                  |              |                                   |                   |          |
| Whe      | NUM                          | BER OF EMPLOYEES A                       | PLOYEES                | F APPLICATION        | EMPLOYEE DETA:<br>21<br>: 10       | ILS                        |                  |              |                                   | -                 |          |
| Whe      | NUM                          | BER OF EMPLOYEES A<br>BER OF EXCLUDED EM | PLOYEES                | F APPLICATION        | EMPLOYEE DETA:<br>21<br>: 10       | ILS<br>1<br>)<br>)15-11-01 |                  |              |                                   | -                 |          |
| Whe      | NUM                          | BER OF EMPLOYEES A<br>BER OF EXCLUDED EM | PLOYEES<br>YMENT STREI | F APPLICATION        | EMPLOYEE DETAI<br>21<br>21<br>9 20 | ILS<br>)<br>)15-11-01<br>S | INT NUMBER       | ACCOUNT TYP  |                                   | D AS ADD<br>PROOF | DRESS    |

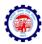

| <br>ire/orenew/application_fil | nal_submit.php?parentId=NTEyMTM                                         |                                                                                                    | Q Search                                                                                     | ¥                   |          | + 1       | 1 -1/4 |    |   | Ø |
|--------------------------------|-------------------------------------------------------------------------|----------------------------------------------------------------------------------------------------|----------------------------------------------------------------------------------------------|---------------------|----------|-----------|--------|----|---|---|
|                                |                                                                         | BANK DETAILS                                                                                                    |                                                                                              |                     |          |           |        |    |   |   |
| <br>IFS CODE                   | BANK NAME                                                               | BRANCH NAME                                                                                                    | ACCOUNT NUMBER                                                                               | ACCOUNT TYPE        | MARKED   | DAS ADDRE | SS PRO | DF |   |   |
| 110069                         | STATE BANK OF INDIA                                                     | LAXMINAGAR                                                                                                    | 3202136589                                                                                   | ACCOUNT             |          | YES       |        |    |   |   |
| Whether the establishmen       | t is having a single Unit or has several Ur                             | YBS Image development of the providence of the providence of the p | characters shown in the ima<br>itton to get Authorization PIN<br>mobile number of owner tick | SMS on your Mobile. |          |           | IN     |    |   |   |
|                                | THAT THE INFORMATION FURNISHED A<br>ESULT IN ACTION AGAINST ME AS PER 1 |                                                                                                    |                                                                                              |                     | SHING OF | ANY WRON  | IG     |    | I |   |
|                                | I Agree to the above Declaration                                        |                                                                                                    |                                                                                              |                     |          |           |        |    |   |   |

25. If the employer is satisfied that the entered data is correct, he should enter the CAPTCHA code and click the get PIN button.

The PIN will be sent on the mobile number of the Applicant Owner.

- 26. Tick the declaration regarding the correctness of the data and enter the PIN received on his mobile number and select 'Submit' button.
- 27. The following confirmation message on the EPFO field office details according to the address entered and documentary proof selected will be listed. Select OK.

| SBIN0000107              | STATE BANK OF INDIA                                                                                  | KANPUR MAIN                                                                                                    | 12345678902                                      | SAVINGS                    | NO                | <u>5</u>    |
|--------------------------|----------------------------------------------------------------------------------------------------|----------------------------------------------------------------------------------------------------|--------------------------------------------------|----------------------------|-------------------|-------------|
| L                        |                                                                                                    |                                                                                                    |                                                  | Account                    |                   |             |
|                          | Dear Employer,                                                                                       |                                                                                                    |                                                  |                            | ^                 |             |
| Whether the establsihmen | on which post PAN verification, the establish                                                        | nent You have entered the following State<br>shment will be under the jurisdiction of F                                                                            | Regional/Sub Regional Office: R                  | EGIONAL                    |                   |             |
|                          | OFFICE<br>28, Community Centre, Wazin<br>also.                                                       | rpur Industrial Area, 110052 <br≻ro.delhi.n< td=""><td>orth@epfindia.gov.in as was di</td><td>splayed in the application</td><td>on</td><td></td></br≻ro.delhi.n<> | orth@epfindia.gov.in as was di                   | splayed in the application | on                |             |
|                          | For the given address you have ment<br>inspection and selection of the wrong add                     | tioned that you have the following addres:<br>fress proof will be deemed to be a wrong                                                                             | s proof and the same will be ver<br>declaration. | ified at the time of       |                   |             |
|                          | - copy of post paid telephone bill of a                                                              | any company.                                                                                                    |                                                  |                            |                   |             |
|                          | - copy of power connection in the nar                                                                |                                                                                                    |                                                  |                            | verify            | your mobile |
|                          | <ul> <li>copy of water connection in the nan</li> <li>any license/certificate/number issu</li> </ul> |                                                                                                    |                                                  |                            | _                 |             |
|                          |                                                                                                    | e code number the Office under which you                                                                                                    | I have to comply will not change                 |                            |                   |             |
| I, HEREBY DECLARE        |                                                                                                    |                                                                                                    |                                                  |                            | F AN              | WRONG       |
|                          |                                                                                                    |                                                                                                    | Ē                                                | OK Cano                    | el                |             |
| Enter Authorizati        | on PIN received on your mobile & email ar                                                            |                                                                                                    |                                                  | Please ensure that pop     | o ups are not blo | cked by     |
|                          | Submit button to finally subm                                                                        | nit the form.                                                                                                    | your br                                          | owser.                     |                   |             |
|                          |                                                                                                    |                                                                                                    |                                                  |                            |                   |             |

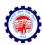

| SBIN0000107             | STATE BANK OF INDIA                                                                                             | KANPUR MAIN                   | 12345678902              | SAVINGS<br>ACCOUNT     | NO                     |
|-------------------------|----------------------------------------------------------------------------------------------------|-------------------------------|--------------------------|------------------------|------------------------|
|                         |                                                                                                    | BRANCH DETAILS                |                          |                        |                        |
| Whether the establsihme | nt is having a single Unit or has several U                                                                     | nits (Branches) : single Unit |                          |                        |                        |
|                         | <ul> <li>Application is being registered using State:<br/>Community Centre, Wazirpur Industrial Area</li> </ul> |                               |                          |                        |                        |
|                         | Prevent this page from creating addition                                                                        | nal dialogs                   |                          |                        |                        |
|                         |                                                                                                    |                               | [                        | OK Cancel              | verify your mobile     |
|                         |                                                                                                    |                               |                          |                        |                        |
|                         |                                                                                                    | DECLARATION:                  |                          |                        |                        |
|                         |                                                                                                    | OVE IS TRUE TO THE BEST OF N  | Y KNOWLEDGE AND I UNDE   |                        | HING OF ANY WRONG      |
|                         | E THAT THE INFORMATION FURNISHED AB<br>RESULT IN ACTION AGAINST ME AS PER 1                                     |                               | MP ACT 1952 AND THE SCHE | ME PROVISIONS.         |                        |
| INFORMATION MAY         |                                                                                                    |                               | MP ACT 1952 AND THE SCHE | ME PROVISIONS.         |                        |
| INFORMATION MAY         | RESULT IN ACTION AGAINST ME AS PER 1                                                                            | THE PROVISIONS OF THE EPF & I | Submit Note: F           | Please ensure that pop | ups are not blocked by |
| INFORMATION MAY         | RESULT IN ACTION AGAINST ME AS PER 1                                                                            | THE PROVISIONS OF THE EPF & I | Notes                    | Please ensure that pop | ups are not blocked by |

28. Then click on OK, the application will be submitted with message on successful submission. A PDF file will be made available for download for future reference.

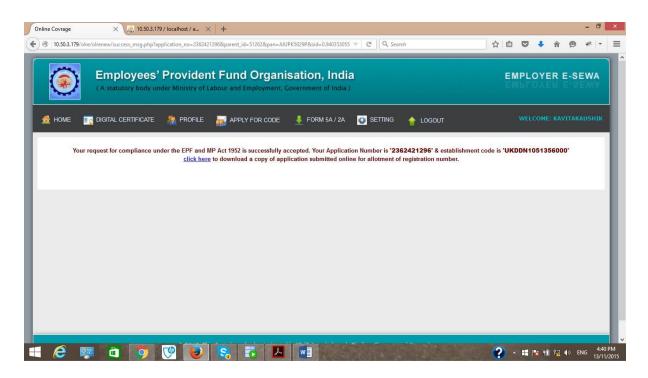

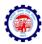

|                                                                                                    | Fund Organisation, India                             | EMPLOYER E-SEM                                                                                     |
|----------------------------------------------------------------------------------------------------|------------------------------------------------------|----------------------------------------------------------------------------------------------------|
| HOME 📑 DIGITAL CERTIFICATE 🌺 PROFILE 🚡                                                                                                    | 🛃 APPLY FOR CODE 🛛 🞍 FORM 5A / 2A 🗔 SETTING 🍲 LOGOUT |                                                                                                    |
| Your request for compliance under the EPF and MP Ac                                                                                                    |                                                      | hment code is 'UKDDN1051356000'                                                                    |
| 2 🖪 🖻 🔽 🔞                                                                                                    | S 7 7 w                                              | 2 • # № 11 %2 40 ENG                                                                               |
| 2 👳 🖬 🍠 🕅 💽 🤅                                                                                                    |                                                      | <b>?</b> - ## Nx +# 兒 40 ENG                                                                       |
| View Window Help                                                                                                    | 2362421296.pdf - Adobe Acrobat Reader DC             | -                                                                                                  |
| View Window Help<br>Tools 1330422505.pdf 236242129                                                                                                    | 2362421296.pdf - Adobe Acrobat Reader DC             | ? · # № HÎ 12 4) ENG<br>-<br>() I                                                                  |
| View         Window         Help           Tools         1330422505.pdf         2362421291           ▷         ➡         ☑         Q         ①         1         / 3         ▶           COPY OF APPLICATION SUBMI                                                                                                   < | 2362421296.pdf - Adobe Acrobat Reader DC             | -                                                                                                  |
| View Window Help<br>Tools 1330422505,pdf 236242129<br>D D Q T Q 1 / 3<br>COPY OF APPLICATION SUBMIT<br>(Acknow                                                                                                    | 2362421296.pdf - Adobe Acrobat Reader DC<br>H6.pdf × | Export PDF     Adobe Export PDF     Convert PDF Files to W     or Excel Online     Select PDF File |
| View Window Help<br>Tools 1330422505,pdf 236242129<br>D D Q T Q 1 / 3<br>COPY OF APPLICATION SUBMIT<br>(Acknow                                                                                                    | 2362421296.pdf - Adobe Acrobat Reader DC             | Export PDF     Adobe Export PDF     Convert PDF Files to W     or Excel Online                     |

#### POST SUBMISSION ACTIVITIES

No Document has to be submitted physically by the owner to the PF office. The user-id and password will be intimated to the applicant owner in his owner login and also through SMS to his mobile number.

He can login to ECR portal and create his permanent user-id and password of his choice for starting remittance thorough ECR upload.

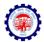

Note: A separate ECR login is provided so that the Owner need not himself the remittance and can get it delegated to any authorised person to do the routine activities.

### PAN Error:

If the employer had made an error in correctly entering the PAN or the name, he should again follow the process to apply.

Note: In case any wrong document / data was uploaded / entered in the application, the applicant owner will be responsible for the same and action will be taken as per the provisions of the Act.

The applicant owner as well as other owners declared in the owners' details will be responsible for any default under the Act / Schemes.

\*\*\*

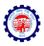

## **CHECK LIST**

After going through the instructions, please ensure that the following documents are ready for data entry. Then filling of the form will ensure that no data is missed or wrongly entered and you do not have to save a half filled application:

|      |                                                          | UPLOAD Document as      |
|------|----------------------------------------------------------|-------------------------|
| Tick | Requirements                                             | Digitally Signed PDF    |
|      | Scanned image of PAN for upload                          | PAN card Image          |
|      | All the address proof(s) of the establishment as         | One address proof       |
|      | mentioned in the Instruction Sheet                       |                         |
|      | The date of set up and the proof for such date           | Setup Proof Document    |
|      | The factory license number, date, issued by and date of  |                         |
|      | trial production (only for factory)                      |                         |
|      | The details of the Manager(s) with their personal        |                         |
|      | details (only for factory).                              |                         |
|      | The activity in which the establishment is engaged is    |                         |
|      | identified from the list.                                |                         |
|      | All license in name of establishment and their details.  | One License Proof**     |
|      | In case the establishment is already covered under the   |                         |
|      | ESIC, the ESIC Code                                      |                         |
|      | The ownership details with proof                         |                         |
|      | Details of the Owners(s)                                 |                         |
|      | If the establishment is already on lease, the start date |                         |
|      | and the details of the lessee(s)                         |                         |
|      | The employment details as on application date,           |                         |
|      | number of excluded employees and the date on which       |                         |
|      | the number of employees crossed 19 (or 5 or 49 as        |                         |
|      | applicable)                                              |                         |
|      | Scanned image of cheque(s) of the bank account (s) for   | One Cheque out of all   |
|      | upload                                                   | bank accounts declared. |
|      | The list of branches of the establishments at different  |                         |
|      | locations with their address and number of employees     |                         |
|      | Scanned copy of Consent letter of the majority of        | Copy of Consent Letter  |
|      | employees with their details and signatures. (Only in    |                         |
|      | case of voluntary coverage)                              |                         |
|      | Date of agreement and any subsequent date                |                         |
|      | mentioned in the said agreement for voluntary            |                         |
|      | coverage. (Only in case of voluntary coverage)           |                         |
|      | Specimen Signature of Authorised Signatory               | In the format Provided  |

\*\* In case License under Sales Tax Act is selected, it is mandatory.

Once the application is submitted, no editing will be permitted.

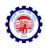

## How to sign pdf digitally

#### Double click on the pdf file to open it.

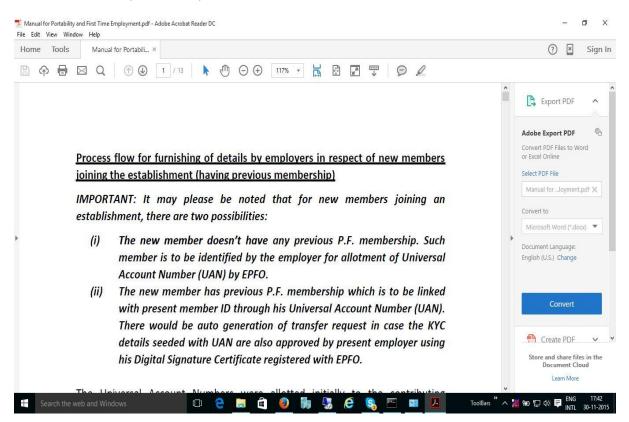

#### Click on TOOLS-

| ome Tools    | Manual for Portabili |          |                   |                   |                    | ? 🗶 Sign Ir        |
|--------------|----------------------|----------|-------------------|-------------------|--------------------|--------------------|
| Bearch Tools |                      |          |                   |                   |                    |                    |
| C,           |                      |          | $\bigcirc$        | Pau               | × len              | <i>→</i> …         |
| Export PDF   | Create PDF           | Edit PDF | Comment           | Fill & Sign       | Send for Signature | Send & Track       |
| Open 💌       | Open 🔻               | Open 💌   | Open 🔹            | Open <b>*</b>     | Open 💌             | Open +             |
| 2            | De                   |          | ٤)                | i                 | $\bigcirc$         | <b>e</b> jo        |
| Stamp        | Certificates         | Measure  | Organize Pages    | Enhance Scans     | Protect            | Combine Files      |
| Open 💌       | Open 💌               | Open 💌   | Add 💌             | Add               | Add                | Add 💌              |
| 20           |                      | 2        |                   |                   |                    | \$                 |
| Prepare Form | Optimize PDF         | Redact   | Compare Documents | Send for Comments | Action Wizard      | Create Custom Tool |
| Add 💌        | Add 🔻                | Add 💌    | Add 💌             | Add 💌             | Add 👻              | Add 💌              |

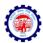

## Click on certificates

| Home Tools Manual for Po                   | rtabili ×                                                                                                    | ? 🗶 | Sign In |
|--------------------------------------------|----------------------------------------------------------------------------------------------------|-----|---------|
| B P B 2 0                                  |                                                                                                    |     |         |
| 6 Certificates •                           | 🔗 Digitally Sign 🗋 Time Stamp 🖉 Validate All Signatures                                                                                                    |     | ×       |
|                                            |                                                                                                    |     | Â       |
|                                            |                                                                                                    |     |         |
|                                            |                                                                                                    |     |         |
|                                            |                                                                                                    |     |         |
| Process                                    | tiow for furnishing of defails by employers in respect of new members                                                                                                    |     |         |
|                                            | flow for furnishing of details by employers in respect of new members                                                                                                    |     |         |
|                                            | the establishment (having previous membership)                                                                                                    |     |         |
| ioining                                    |                                                                                                    |     |         |
| joining<br>IMPOR                           | the establishment (having previous membership)                                                                                                    |     |         |
| joining<br>IMPOR<br>establis               | <u>the establishment (having previous membership)</u><br>TANT: It may please be noted that for new members joining an<br>shment, there are two possibilities:                                                                                                    |     |         |
| joining<br>IMPOR                           | the establishment (having previous membership)<br>TANT: It may please be noted that for new members joining an<br>shment, there are two possibilities:<br>The new member doesn't have any previous P.F. membership. Such                                                                                                    |     |         |
| joining<br>IMPOR<br>establis               | <u>the establishment (having previous membership)</u><br>TANT: It may please be noted that for new members joining an<br>shment, there are two possibilities:<br>The new member doesn't have any previous P.F. membership. Such<br>member is to be identified by the employer for allotment of Universal                           |     |         |
| <u>ioining</u><br>IMPOR<br>establis<br>(i) | the establishment (having previous membership)<br>TANT: It may please be noted that for new members joining an<br>shment, there are two possibilities:<br>The new member doesn't have any previous P.F. membership. Such<br>member is to be identified by the employer for allotment of Universal<br>Account Number (UAN) by EPFO. |     |         |
| joining<br>IMPOR<br>establis               | <u>the establishment (having previous membership)</u><br>TANT: It may please be noted that for new members joining an<br>shment, there are two possibilities:<br>The new member doesn't have any previous P.F. membership. Such<br>member is to be identified by the employer for allotment of Universal                           |     |         |

## Click on Digitally Sign

|      | ual for Portability and First Time Employme<br>it View Window Help | ent.pdf - Adobe Acrobat Reader DC                                                                                                    |             | -   | o ×                 |
|------|--------------------------------------------------------------------|----------------------------------------------------------------------------------------------------|-------------|-----|---------------------|
| Home |                                                                    | abili ×                                                                                                    | ?           | ×   | Sign In             |
| B    | ዮ 🖶 🖂 🔍 💮                                                          | ④ 1 / 13 ▶ ⊕ ⊖ ⊕ 143% ▼ ☐ ፼ ↓                                                                                                    |             |     |                     |
| 6a   | Certificates •                                                     | 🖧 Digitally Sign 🕞 Time Stamp 🔗 Validate All Signatures                                                                                                    |             |     | ×                   |
|      |                                                                    |                                                                                                    |             |     | ^                   |
|      |                                                                    |                                                                                                    |             |     |                     |
|      |                                                                    | Acrobat Reader                                                                                                    |             |     |                     |
|      |                                                                    | flow for fur       Image: Signature to appear. Once you finish dragging out the desired area, you will be taken to the next step of the signing process.       ct of new memily content of the signing process.         the establish       Do not show this message again       OK | <u>bers</u> |     |                     |
| Þ    | IMPORT                                                             | ANT: It many process of the second second second second second second second second second second second second                                                                                                    | an          |     |                     |
|      | establis                                                           | hment, there are two possibilities:                                                                                                    |             |     |                     |
|      | (i)                                                                | The new member doesn't have any previous P.F. membership. S<br>member is to be identified by the employer for allotment of Unive<br>Account Number (UAN) by EPFO.                                                                                                    |             |     |                     |
|      | (ii)                                                               | The new member has previous P.F. membership which is to be lin                                                                                                    | nked        |     |                     |
|      |                                                                    | with present member ID through his Universal Account Number (UA                                                                                                    |             |     | ~                   |
| Ŧ    | Search the web and Windows                                         | 🗊 👌 🧮 🖨 🥹 💏 🌄 🥭 🕵 🔤 🖬 🚺 ToolBars 🤊 ^ 2                                                                                                    | 🚺 🏎 🔛 📣 📮   | ENG | 17:45<br>30-11-2015 |

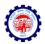

Using the mouse, drag to form a square portion where you would like to put your signature. Ensure that the USB dongle having digital signature is plugged in

| Manual for Portability and First Time Employment.pdf - Adobe Acrobat Reader DC<br>File Edit View Window Help                                                                  | 100   | 7   | o ×                 |
|----------------------------------------------------------------------------------------------------|-------|-----|---------------------|
| Home Tools Manual for Portabili ×                                                                                                    | ?     | ×   | Sign In             |
| P ← ➡ ⊠ Q ① ④ 1 /13 ▶ ⊕ ⊖ ⊕ 143% ▼ H № □ ♥                                                                                                    |       |     |                     |
| Org     Certificates *     Sign Document     X       Sign As:     V Rangariath ((n)Code Solutions CA 2014)     res                                                            |       |     | ×                   |
| Process flow for furnishin       V       Digitally signed       respect of new members         joining the establishment       Digitally signed       J)                      |       |     |                     |
| MPORTANT: It may ple Lock Document After Signing<br>establishment, there are t                                                                                                |       |     |                     |
| (i) The new member is to be Help Sign Cancel or allotment of Universal                                                                                                    |       |     |                     |
| Account Number (UAN) by EPFO.<br>(ii) The new member has previous P.F. membership which is to be linked<br>with present member ID through his Universal Account Number (UAN). |       |     | v                   |
| 🖽 Search the web and Windows 🛛 🖸 🤤 🔚 🏛 🥥 🖬 🌄 🧀 🚱 🖳 📼 🔼 🚮 ToolBars " ^ 🔏 🐿 💬                                                                                                   | d)) 📮 | ENG | 17:46<br>30-11-2015 |

Select the signature and click on Sign. Now, give the name for signed pdf file.

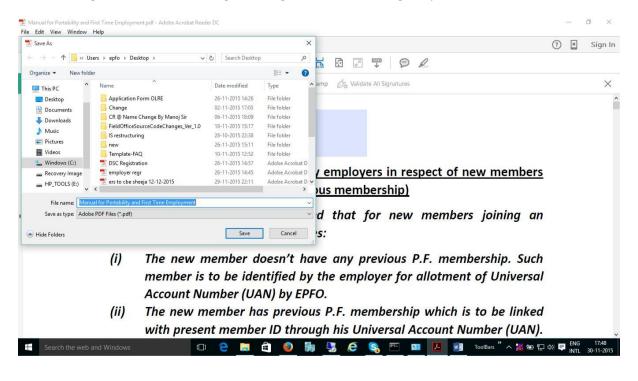

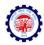

#### Click Save button

| Tile Ed | pdf - Adobe Acrobat Reader DC<br>dit View Window Help             |                                                                                                    | 1.5         | - 0 ×                        |
|---------|-------------------------------------------------------------------|----------------------------------------------------------------------------------------------------|-------------|------------------------------|
| Horr    |                                                                   |                                                                                                    | ?           | × Sign Ir                    |
| B       | ♠ 🖶 🖂 <                                                           | /13 🖡 🖑 ⊝ 🕂 143% 👻 📙 🔯 🖃 🐺 🦻 🖉                                                                                                    |             |                              |
| Ġ.      | Certificates *                                                    | 🖉 Digitally Sign 🖪 Time Stamp 🖉 Validate All Signatures                                                                                                    |             | ×                            |
| Þ       | <u>Process flow</u><br>joining the e<br>IMPORTANT<br>establishmer | tablishme     It may                                                                                                    |             |                              |
|         | me<br>Acc<br>(ii) The                                             | new member doesn't have any previous P.F. membership. So<br>nber is to be identified by the employer for allotment of Univer<br>ount Number (UAN) by EPFO.<br>new member has previous P.F. membership which is to be link<br>present member ID through his Universal Account Number (UA | rsal<br>ked |                              |
| -       | Search the web and Windows                                        | 💷 🖻 💼 🖨 🥑 🎼 🔽 🤗 🖳 💷 🗾 🗃 ToolBas" ^ 28                                                                                                    | -           | ENG 17:51<br>INTL 30-11-2015 |

Provide PIN associated with the signature.

| 🗾 test.p<br>File Ed | df - Adobe Acrobat Reader DC<br>it View Window Help |              |                                                                            |                                          |                          | -                 | ٥                     | ×    |
|---------------------|-----------------------------------------------------|--------------|----------------------------------------------------------------------------|------------------------------------------|--------------------------|-------------------|-----------------------|------|
| Hom                 | e Tools test.pdf                                    | ×            |                                                                            | $\frown$                                 |                          | ?                 | Sigr                  | n In |
| B                   | ବ 🖶 🖂 🔍 ି ୯                                         |              | ـ ⊕ ⊕ 143% ◄ 📙 🚱                                                           | Digital                                  |                          |                   |                       |      |
| Ġą.                 | Certificates *                                      |              | 🗞 Digitally Sign 🛛 🔒 Time Stamp                                            | Signature                                |                          |                   |                       | ×    |
|                     |                                                     | V<br>Ranga   | Digitally signed by V<br>Ranganath<br>Date: 2015.11.30<br>17:50:34 +05'30' | V                                        |                          |                   |                       |      |
|                     |                                                     |              | shing of details by emplo<br>ent (having previous mer                      | and the second second                    | ct of new members        |                   |                       |      |
| Þ                   |                                                     | 12           | please be noted that<br>are two possibilities:                             | for new m                                | embers joining an        |                   |                       |      |
|                     | (i)                                                 | member is to | mber doesn't have any<br>b be identified by the em<br>ber (UAN) by EPFO.   | 10 <sup>-0</sup>                         | 2.54                     |                   |                       |      |
|                     | (ii)                                                |              | mber has previous P.F. n<br>member ID through his l                        | 1.1.1.1.1.1.1.1.1.1.1.1.1.1.1.1.1.1.1.1. |                          |                   |                       |      |
| -                   | Search the web and Windows                          | 0            | e 📑 🖻 🙆                                                                    |                                          | 📕 🛛 ToolBars 🦥 ۸ 💥 🗐 🔛 🛙 | \$)) <b>■</b> [ ] | IG 17:5<br>TL 30-11-2 |      |

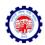

# **Steps for Installing Java**

If Java is not installed then following screen may appear -

| Register Digital Signature Certifi                                   | Instructions                                                                                                    |
|----------------------------------------------------------------------|----------------------------------------------------------------------------------------------------|
|                                                                      |                                                                                                    |
| Select type of Digital Signature Certificate                         | <ul> <li>To successfully upload Digital Signature<br/>Certificate (DSC), Java Runtime<br/>Environment 1.7 or higher version is<br/>required</li> </ul>                                                                                                |
| <ul> <li>Sign with PFX</li> <li>Sign with Your USB token</li> </ul>  | <ul> <li>To successfully upload your Digital<br/>Signature Certificate (DSC), click Run/<br/>Accept button.</li> </ul>                                                                                                    |
| SUBMIT                                                               | <ul> <li>The following details of your Digital<br/>Signature certificate will be validated -<br/>Validity, Root signing authority should be<br/>CCA India, and Name that you have<br/>provided on the previous page should<br/>inside DSC.</li> </ul> |
|                                                                      | made acc.                                                                                                    |
| 2015. This Portal can be best viewed in IE (7.0 and above), Firefox, | Chrome and Opera browsers.                                                                                                    |

Or it may appear as follows -

| S' Provident Fund Organisation, In<br>y under Ministry of Labour and Employment, Government of in                                             | dia )                                     | EMPLOYER E-SEWA                                                                                                    |
|----------------------------------------------------------------------------------------------------|-------------------------------------------|----------------------------------------------------------------------------------------------------|
| Register Digital Signat                                                                                                    | ure Certificate                           |                                                                                                    |
| Select type of Digital Signature Certi<br>Sign with .PFX<br>Sign with Your USB token<br>A plugin is needed to display this content.<br>SUBMIT |                                           | Instructions  To successfully upload Digital Signature Control (SSC), Java Rundma Environment 1.7 or higher version is required To successfully upload your Digital Signature Certificate (DSC), clck Runv Accept Buildon.  The following details of your Digital Signature conflicted will be validated - Validity, Root signing authority should be CCA India, and Name that you have provided on the previous page should inside DSC. |
| 2015. This Portal can be best viewed in IE (7.0 and abo                                                                                       | ive), Firefox, Chrome and Opera browsers. |                                                                                                    |

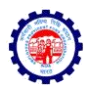

Download and install Java from <u>https://www.java.com/en/download/.</u> Restart the browser after installing the Java.

#### **Steps for Unblocking Java Application**

#### Java Application Blocked

|                                                  | Java Application Blocked                                                                                                    | ×                       |                                                      |                        |                       |     |   |
|--------------------------------------------------|----------------------------------------------------------------------------------------------------|-------------------------|------------------------------------------------------|------------------------|-----------------------|-----|---|
| (A statutory body under Ministry of Labour and E | Application Blocked by Java Security                                                                                                    |                         | EMPI                                                 | LOYE                   | R E-SI                | EWA |   |
| 🔏 HOME 📑 DIGITAL CERTIFICATE 🛔 PROFILE 🙀 APPLY   | For security, applications must now meet the requirements for the High or Very<br>settings, or be part of the Exception Site List, to be allowed to run.<br>More Information | r High security         |                                                      |                        | IOMEASDE<br>ATAUS: VE |     |   |
|                                                  | Name: digisignapplet.DigiSignApplet<br>Location: http://oire.epfoservices.in<br>Reason: Your security settings have blocked an application signed with an                    | expired or              |                                                      |                        |                       |     |   |
| Select type                                      | Keason: not-yet-valid certificate from running                                                                                                    | ОК                      | ully upload<br>)SC), Java<br>: 1.7 or higl           | Runtime                | -                     |     |   |
| ● <u>Sign v</u><br>○ <u>Sign v</u>               |                                                                                                    |                         | ully upload<br>artificate (D<br>n.                   |                        |                       |     |   |
|                                                  | <b>*</b>                                                                                                    |                         | ring details of<br>certificate wil<br>oot signing au | I be valid             | lated -               |     |   |
|                                                  | SUBMIT                                                                                                    | CCA India<br>provided o | , and Name t<br>on the previou<br>atch with the r    | hat you h<br>is page s | ave<br>should         |     |   |
|                                                  |                                                                                                    |                         |                                                      |                        |                       |     | 1 |

## Open Control Panel -> Java

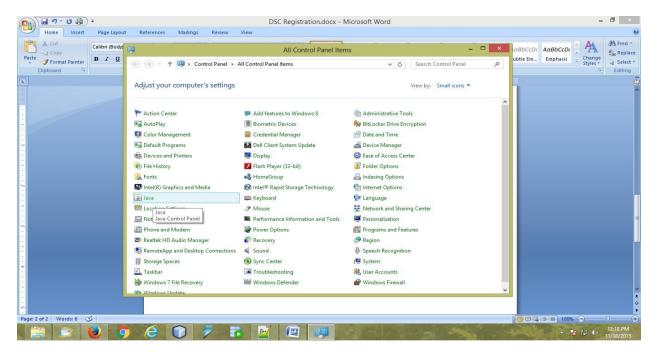

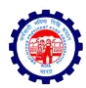

#### Java Control Panel

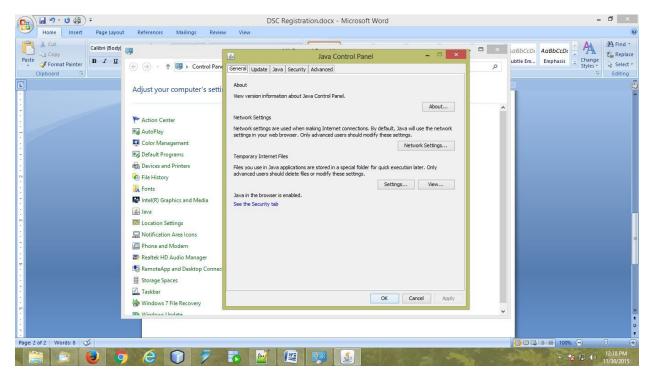

Go to Security Tab -> Click on Edit Site List

| Home Inset Page Layout References Mailings Revie                                                                                                    | DSC Registration.docx - Microsoft Word                                                                                                    | - 0 ×                                                                                       |
|----------------------------------------------------------------------------------------------------|----------------------------------------------------------------------------------------------------|---------------------------------------------------------------------------------------------|
| A Cut     Cut     Cut | まー・テー 注意 注意 計 年 Java Control Panel ×<br>General Update Java Security Advanced                                                                                                    | AaBbCcc, AoBbCcDi AoBbCcDi Change<br>Subtitie Subtle Em Emphasis Change<br>Styles Styles Em |
| The solution of a words: 15 V                                                                                                    | Security level for applications not on the Exception Site list           Yery High           Oriny Java applications identified by a certificate from a trusted authority are allowed to run, and orily if the certificate can be verified as not revoked.           Image: The second second s | e, or Edit entries on the Exception Site List                                               |
| Page: 3 of 3 Words: 15 🗳                                                                                                    | 7 📝 🖉 🐖 🔬                                                                                                    | ▲ 💽 🐑 👘 12:19 PM<br>11/30/2015                                                              |

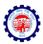

| <b>(1)</b>                            | 🚽 🔊 - 😈 🎒 -                                                                                                    |                                               | DSC Registration.docx - Microsoft Word – É                                                                                                    | 1 ×                                      |
|---------------------------------------|----------------------------------------------------------------------------------------------------|-----------------------------------------------|----------------------------------------------------------------------------------------------------|------------------------------------------|
|                                       | Home Insert Page Layout                                                                                                    | References Mailings Revie                     | w View                                                                                                    | 0                                        |
| Paste                                 | <sup>™</sup> Cut <sup>™</sup> Calibri (Body) <sup>™</sup> Calibri (Body) <sup>™</sup> Format Painter             Clipboard | • 11 • A ▲ ▲<br>a ×, × Aa • ♥ • ▲ •<br>Font 5 | AaBbCcit AdbbCcit AdbbCcit AbbCcit AbbCci | Find *<br>Replace<br>Select *<br>Editing |
| L                                     |                                                                                                    | 1 · · · · · · · · A · · · · · · · · · ·       | Enable Java content in the browser                                                                                                    | ō                                        |
| · · · · · · · · · · · · · · · · · · · |                                                                                                    | prom                                          | Exception Site List  cations launched from the sites listed below will be allowed to run after the appropriate security pts. Location thtp://egovdelpc7:8080/epfo/ thtp://edubate.8090/epfo/                                                                                                    |                                          |
|                                       |                                                                                                    |                                               | FILE and HTTP protocols are considered a security risk.     Add     Bemove       File and HTTP protocols are considered a security risk.     Add entries in the table       We recommend using HTTPS sites where available.     OK     Cancel                                                                                                    |                                          |
| -                                     |                                                                                                    |                                               |                                                                                                    | =                                        |
|                                       |                                                                                                    |                                               |                                                                                                    |                                          |
| <b>e 6</b> 1616 1631 1616 161         |                                                                                                    |                                               | OK Cancel Apply                                                                                                    | *<br>2<br>2                              |
| Page:                                 | 3 of 3 Words: 21 🥩                                                                                                    |                                               |                                                                                                    | •                                        |
|                                       | 🗎 🗊 🕹 🦁                                                                                                    | 6 🕥 🐬                                         | 12                                                                                                    | :20 PM<br>30/2015                        |

In Location type the URL -> <a href="http://olre.epfoservices.in/olrenew/">http://olre.epfoservices.in/olrenew/</a> and click OK button

| Ore epfoservices.in/olrenew/employer_register_dsc.php     Employees' Provid | x +  v C Search  ent Fund Organisation, India of Labour and Employment, Government of India )                                                                                                    | - □ ×<br>☆ 自 ♥ ♣ ☆ � # • 캬 Ξ<br>EMPLOYER E-SEWA     |
|-----------------------------------------------------------------------------|----------------------------------------------------------------------------------------------------|-----------------------------------------------------|
|                                                                             | Exception Site List  Applications launched from the sites listed below will be allowed to run after the appropriate security prompts.  Interview of the security result of the security result of the security result of the result of the security result of the result of the resul | WELCOME: NOMEASDEV<br>EMPLOYER PAN SATAUS: VERIFIED |
|                                                                             | 5. This Portal can be best viewed in IE (7.0 and above), Firefox, Chrome and Opera browser                                                                                                    | rs.<br>                                             |

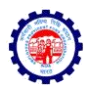

#### Click on Continue Button

| Home Insert Page Layout References Mailings                                                                                                    | DSC Registration.docx - Microsoft Word                                              | - 8 ×      |
|----------------------------------------------------------------------------------------------------|-------------------------------------------------------------------------------------|------------|
| Paste<br>Copy<br>Paste<br>Cipboard<br>Cipboard |                                                                                     |            |
|                                                                                                    | Including an HTTP Location on the Exception Site List is considered a security risk |            |
| Page: 4 of 4 Words: 40 🕉                                                                                                    | 7 7 19 19 19 19                                                                     | 100%       |
|                                                                                                    |                                                                                     | 11/30/2015 |

## Click OK Button

| 日 ヴ -                                        | DSC Registration.docx - Microsoft Word                                                                                                    | - 0 ×                                                                                                    |
|----------------------------------------------|----------------------------------------------------------------------------------------------------|----------------------------------------------------------------------------------------------------|
| Paste V Format Painter<br>Clipboard G Font G | ここで記録には利用<br>Java Control Panel ×                                                                                                    | AaBbCc, AoBbCcDi AaBbCcDi AaBb |
|                                              | Security level for applications not on the Exception Site list Ugry High Orly Java applications identified by a certificate from a trusted authority are allowed to run, and only if the certificate can be verified as not revoked.  Typications identified by a certificate from a trusted authority are allowed to run, even if the revocation status of the certificate cannot be verified.  Exception Site List Applications identified from the sites listed below will be allowed to run after the appropriate security prompts.  http://ora.epfoservices.in/okenew  Restore Security Prompts Menage Certificates  K Cancel Apply  Close the Java Control Panel and |                                                                                                    |
|                                              | save any changes you have mad                                                                                                    | ≜<br>⊙<br>₹                                                                                                    |
| Page: 5 of 5 Words: 44 🕉                     | <b>7</b> 🕅 🙉 🕵                                                                                                    | ► 100%                                                                                                    |

Restart the browser after updating the Java settings.

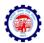

## Steps for Updating Java

If Java version is not updated then the following screen may appear -

|                              | ovident Fund Organisation, India<br>Ainistry of Labour and Employment, Government of India )    | EMPLOYER E-SEWA                                                                                                    |
|------------------------------|-------------------------------------------------------------------------------------------------|----------------------------------------------------------------------------------------------------|
| A HOME I DIGITAL CERTIFICATE | Java Update Needed                                                                              | WELCOME: NOMEASDEV                                                                                                    |
|                              | Your Java version is out of date.                                                               | EMPLOYER PAN SATAUS: VERIFIED                                                                                           |
|                              | <ul> <li>Update (recommended)</li> <li>Get the latest security update from java.com.</li> </ul> |                                                                                                    |
|                              | <ul> <li>Block</li> <li>Block Java content from running in this browser session.</li> </ul>     | Instructions                                                                                                    |
|                              | Later                                                                                           | <ul> <li>To successfully upload Digital Signature<br/>Certificate (DSC), Java Runtime</li> </ul>                        |
|                              | Continue and you will be reminded to update again later.                                        | Environment 1.7 or higher version is<br>required                                                                        |
|                              | Do not ask again until the next update is available.                                            | <ul> <li>To successfully upload your Digital<br/>Signature Certificate (DSC), click Run/<br/>Accept button.</li> </ul>  |
|                              |                                                                                                 | <ul> <li>The following details of your Digital<br/>Signature certificate will be validated -</li> </ul>                 |
|                              |                                                                                                 | Validity, Root signing authority should be<br>CCA India, and Name that you have<br>provided on the previous page should |
|                              | SUBMIT                                                                                          | exactly match with the name provided<br>inside DSC.                                                                     |

Click on Update for updating the Java to latest version. Restart the browser after updating the Java.

\*\*\*